**Razvoj projektnog plana s detaljnim aktivnostima uporabom alata OpenProj - analiza slučaja "utjecaj dobre proizvođačke prakse na zaštitu okoliša u pograničnom području".**

**Šperanda, Ivan**

**Master's thesis / Diplomski rad**

**2019**

*Degree Grantor / Ustanova koja je dodijelila akademski / stručni stupanj:* **Josip Juraj Strossmayer University of Osijek, Faculty of Economics in Osijek / Sveučilište Josipa Jurja Strossmayera u Osijeku, Ekonomski fakultet u Osijeku**

*Permanent link / Trajna poveznica:* <https://urn.nsk.hr/urn:nbn:hr:145:072672>

*Rights / Prava:* [In copyright](http://rightsstatements.org/vocab/InC/1.0/) / [Zaštićeno autorskim pravom.](http://rightsstatements.org/vocab/InC/1.0/)

*Download date / Datum preuzimanja:* **2024-12-28**

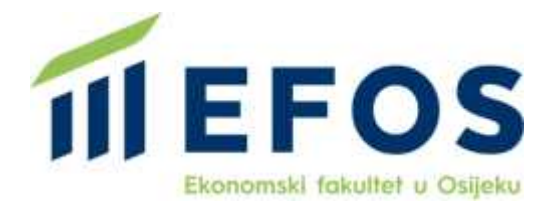

*Repository / Repozitorij:*

[EFOS REPOSITORY - Repository of the Faculty o](https://repozitorij.efos.hr)f [Economics in Osijek](https://repozitorij.efos.hr)

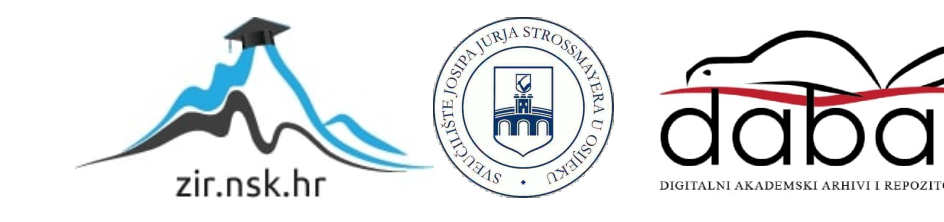

Sveučilište Josipa Jurja Strossmayera u Osijeku Ekonomski fakultet u Osijeku Diplomski studij Poslovna ekonomija Smjer Poslovna informatika

Ivan Šperanda

# RAZVOJ PROJEKTNOG PLANA S DETALJNIM AKTIVNOSTIMA UPORABOM ALATA OPENPROJ - ANALIZA SLUČAJA "UTJECAJ DOBRE PROIZVOĐAČKE PRAKSE NA ZAŠTITU OKOLIŠA U POGRANIČNOM PODRUČJU"

Diplomski rad

Diplomski rad iz predmeta ocijenjen ocjenom 12motael J Osilek  $24.97$ .  $20$ mika: **II RAZINA OBRA** 

Osijek, 2019.

Sveučilište Josipa Jurja Strossmayera u Osijeku

Ekonomski fakultet u Osijeku

Diplomski studij Poslovne informatike

Ivan Šperanda

# RAZVOJ PROJEKTNOG PLANA S DETALJNIM AKTIVNOSTIMA UPORABOM ALATA OPENPROJ - ANALIZA SLUČAJA "UTJECAJ DOBRE PROIZVOĐAČKE PRAKSE NA ZAŠTITU OKOLIŠA U POGRANIČNOM PODRUČJU"

Diplomski rad

Kolegij: Upravljanje projektima

JMBAG: 0016091357

 $\overline{\phantom{a}}$  $\hat{\mathbf{v}}$ 

e-mail: isperanda@efos.hr

Mentor: prof.dr.sc. Josip Mesarić

Osijek, 2019.god.

Josip Juraj Strossmayer University of Osijek

Faculty of Economics in Osijek

Graduate study Business informatics

Ivan Šperanda

# DEVELOPMENT OF A PROJECT PLAN WITH DETAILED ACTIVITIES USING OPENPROJ TOOL - CASE ANALYSIS "IMPLEMENTATION OF CROSS-BORDER JOINT ACTIONS TOWARD ENVIROMENT PROTECTION IN AGRICULTURE"

J,

Graduate paper

Osijek, 2019.

## IZJAVA

# O AKADEMSKOJ ČESTITOSTI, PRAVU PRIJENOSA INTELEKTUALNOG VLASNIŠTVA, SUGLASNOSTI ZA OBJAVU U INSTITUCIJSKIM REPOZITORIJIMA I ISTOVJETNOSTI DIGITALNE I TISKANE VERZIJE RADA

1. Kojom izjavljujem i svojim potpisom potvrđujem da je diplomski rad isključivo rezultat osobnoga rada koji se temelji na mojim istraživanjima i oslanja se na objavljenu literaturu. Potvrđujem poštivanje nepovredivosti autorstva te točno citiranje radova drugih autora i referiranje na njih.

2. Kojom izjavljujem da je Ekonomski fakultet u Osijeku, bez naknade u vremenski i teritorijalno neograničenom opsegu, nositelj svih prava intelektualnoga vlasništva u odnosu na navedeni rad pod licencom *Creative Commons Imenovanje* - *Nekomercijalno* - *Dijeli pod istim uvjetima 3. O Hrvatska.* 

3. Kojom izjavljujem da sam suglasan/suglasna da se trajno pohrani i objavi moj rad u institucijskom digitalnom repozitoriju Ekonomskoga fakulteta u Osijeku, repozitoriju Sveučilišta Josipa Jurja Strossmayera u Osijeku te javno dostupnom repozitoriju Nacionalne i sveučilišne knjižnice u Zagrebu (u skladu s odredbama Zakona o znanstvenoj djelatnosti i visokom obrazovanju, NN br. 123/03, 198/03, 105/04, 174/04, 02/07, 46/07, 45/09, 63/11, 94/13, 139/13, 101/14, 60/15).

4. izjavljujem da sam autor/autorica predanog rada i da je sadržaj predane elektroničke datoteke u potpunosti istovjetan sa dovršenom tiskanom verzijom rada predanom u svrhu obrane istog.

Ime i prezime studenta: lvan Šperanda JMBAG: 0016091357 OIB: 28449384391 e-mail za kontakt: ivan.speranda2@gmail.com

Naziv studija: Diplomski studij Poslovna ekonomija, smjer Poslovna informatika Naslov rada: Razvoj projektnog plana s detaljnim aktivnostima uporabom alata OpenProj analiza slučaja "Utjecaj dobre proizvođačke prakse na zaštitu okoliša u pograničnom područiu" Mentor rada: prof.dr.sc. Josip Mesarić

U Osijeku, 19.09.2019. godine

Potpis Ivan Incranda

# **SAŽETAK**

 $\bar{\gamma}$ 

 $\bar{\lambda}$ 

 $\bar{z}$ Ĺ,

U radu je proveden inicijalizacijski postupak za pokretanje konkretnog projekta "Utjecaj dobre proizvođačke prakse na zaštitu okoliša u pograničnom području" s detaljnom analizom ciljeva, obujma, resursima, troškovima i financijskim tijekom definiranog budžeta. Tijekom rada predstavljen je alat OpenProj u kojem je izrađen projektni plan. Napravljena je usporedba s alatom eMS (Electronic monitoring system) u kojem je projekt napravljen od strane osoba koje su ga vodile. Objašnjen je način postavljanja svih parametara u alatu OpenProj. Obrazložen je budžet koji je korišten i raspodjela resursa za svakog tko je sudjelovao u projektu. Cilj rada je usporediti dvije upotrjebljene metode i istražiti prednosti i nedostatke svake metode. U poglavlju metodologija predstavljene su hipoteze koje su temelj istraživanja, te metode PLC, odnosno životni ciklus projekta, i PMI metodologija koja se koristi u alatu OpenProj. U poglavlju Opis rezultata i istraživanje opisan je postupak unosa projektnih aktivnosti, resursa, troškova u alatima eMS i OpenProj s pripadajućim slikama za svaki alat. Nakon objašnjenja načina izrade u alatima eMS i OpenProj pristupilo se raspravi u kojoj su uspoređene metode i alati korišteni u radu. U zaključku su opisane prednosti i nedostaci jedne i druge metode (alata) za vođenje projekta na strateškoj (globalnoj) i operativnoj razini upravljanja projektima.

Ključne riječi: OpenProj, eMS, metode, projekt, menadžment

# **ABSTRACT**

 $\hat{\vec{z}}$ 

 $\bar{\gamma}$ 

J

 $\bar{\bar{z}}$ 

 $\bar{\tau}$ 

J,

 $\boldsymbol{\gamma}$ 

The initialization process for launching a specific project named "lmplementation of cross-border joint action toward environment protection in agriculture" was carried out in the paper, with detailed analyzes of project objectives and financial viability. During the work, the tool OpenProj was presented in which the project plan was created. A comparison was made with the tool in which the project was made by other people who ran it, eMS (Eletronic Monitoring System). The method for setting ali parameters in the OpenProj tool is explained. The budget that was used was explained and resources were allocated for everyone who participated in the project. The aim of the paper is to compare the two methods used and to explore the possibilities and disadvantages of each method. The methodology section presents hypotheses that are core research and PLC methods, the project lifecycle, use din eMS and the PMI methodology used in the OpenProj tool. The section results and research describe the process of entering project activities, resources, costs in eMS, and OpenProj with the corresponding images for each tool and step. After explaining how to create them in eMS and OpenProj tools, a discussion was made comparing the methods and tools used in the work. ln conclusion, the advantages and disadvantages of both methods (tools) for project management at the strategic (global) and operational level of project management are described.

Keywords: OpenProj, eMS, methods, project, management

# Sadržaj:

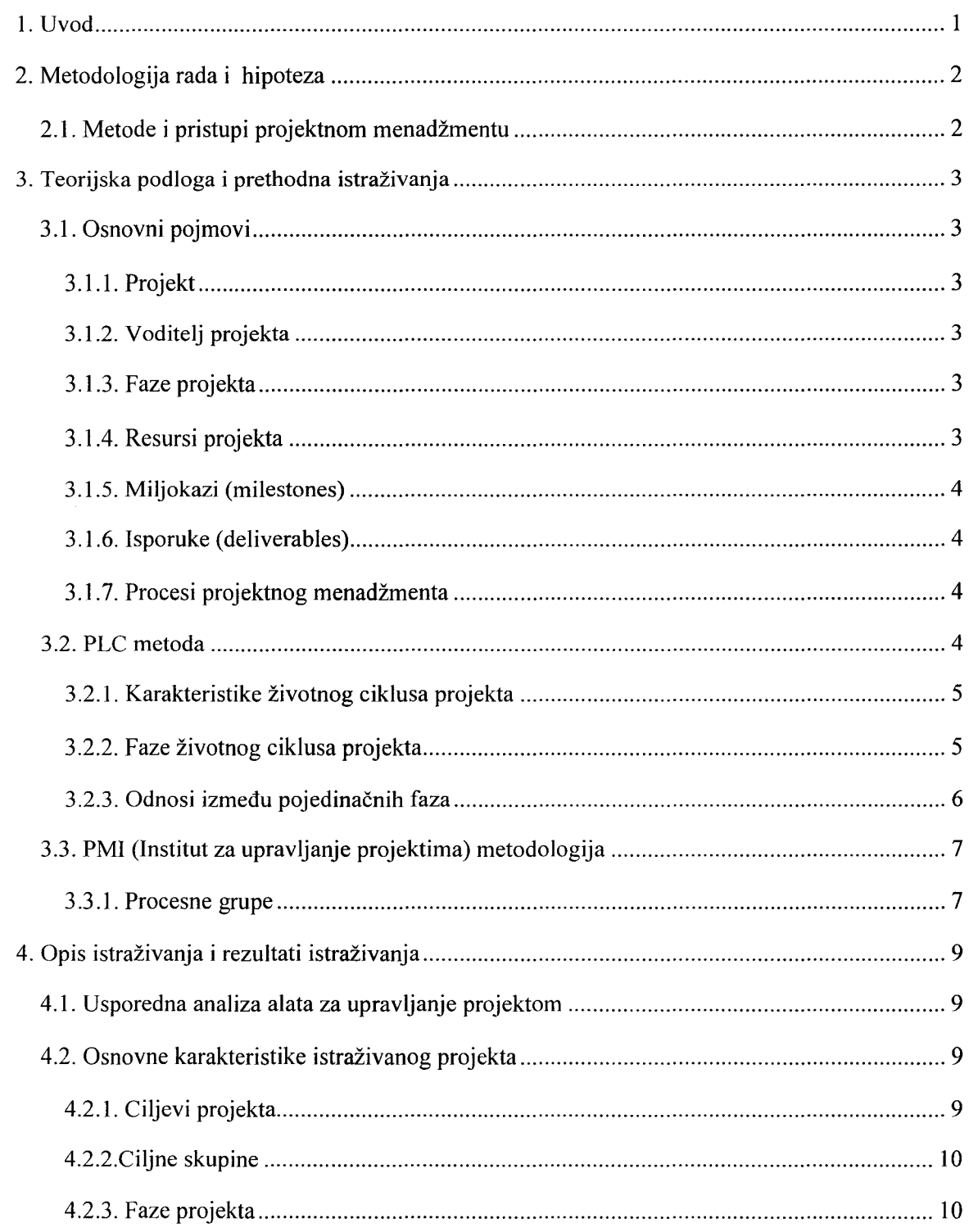

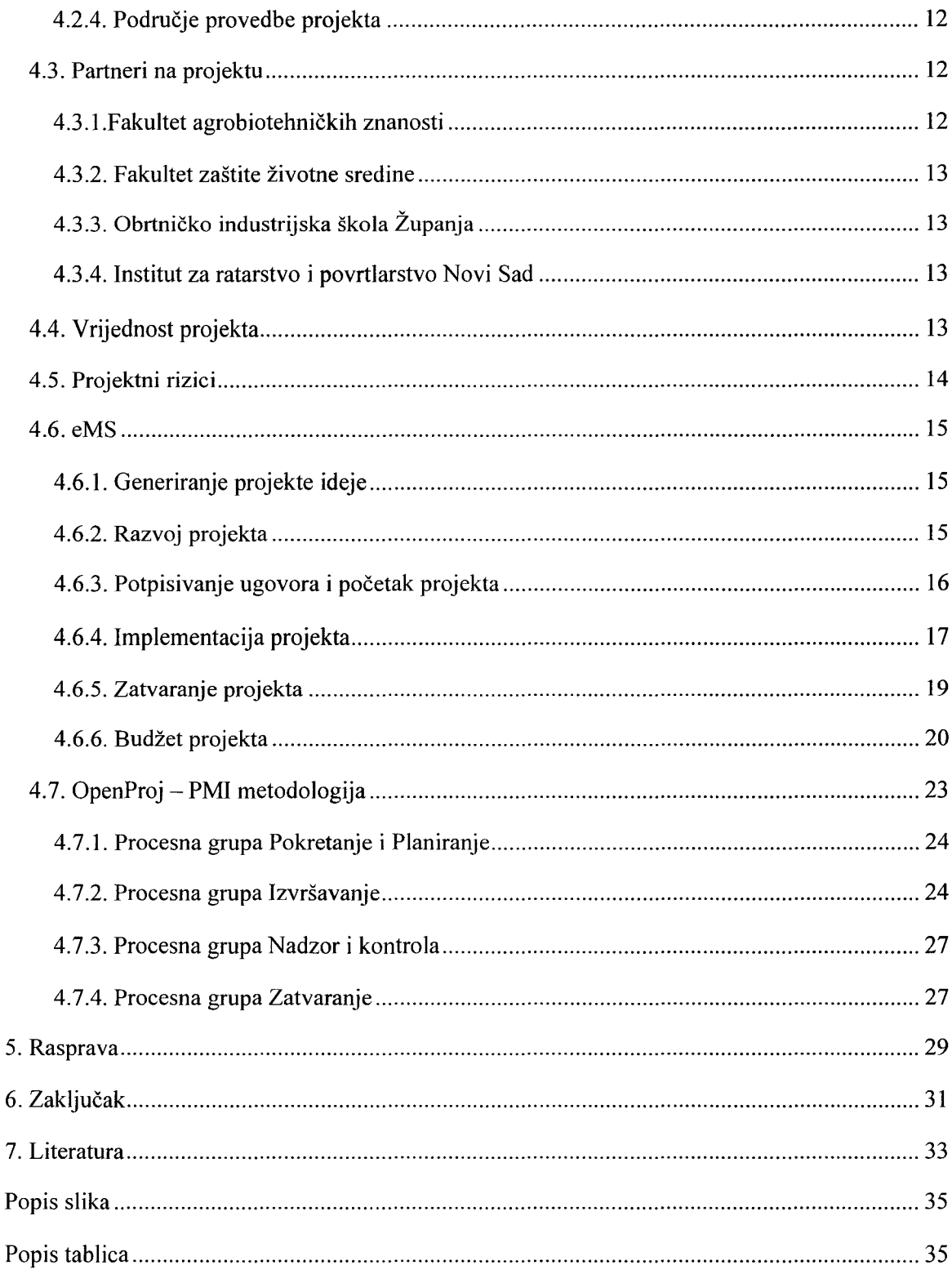

## **1. Uvod**

J

J.

 $\overline{a}$ 

 $\overline{\phantom{a}}$ 

 $\overline{\phantom{a}}$ 

 $\mathcal{S}$ 

Unutar granica Europske Unije nastoji se provesti što više projekata koji osvještavaju stanovništvo kako omogućiti bolju zaštitu okoliša u kojem živimo. EU nastoji potaknuti svaki projekt koji nastoji osigurati čistoću i kvalitetu okoliša u kojem živimo. Budući daje Srbija potencijalna članica Europske Unije, projekti koji imaju međudržavnu suradnju su posebno poticajni. Zemlje koje su članovi EU-a imaju obvezu poštovati strategije koje je Unija odredila. Onečišćenje voda se povećalo, sve je manje zemalja koje imaju pitku vodu iz slavine, kao što je to npr. prisutno u Hrvatskoj. Potaknuti tim nastoje se umanjiti posljedice klimatskih promjena, onečišćenja voda, onečišćenja tla i smanjene bioraznolikosti. Projektima, koji su većinski financirani od EU, nastoji se podići svijest o onečišćivačima koje ljudi donose u poljoprivredu, nastoji se steći nova znanja o dobroj poljoprivrednoj praksi u pojedinim granama poljoprivredne proizvodnje. Različitim analizama došlo se do stanja u kojem se okoliš nalazi danas i što stanovništvo može poduzeti da se to stanje poboljša.

Predmet istraživanja u ovom radu je inicijalizacijski postupak za pokretanje konkretnog projekta s detaljnom analizom ciljeva, obujma i financijske isplativosti projekta. Prilikom stvarne izrade projekta koristio se alat eMS koji je omogućen od Europske Unije isključivo za projekte financirane iz Europskog razvojnog fonda. Projektne aktivnosti će se retroaktivno prikazati i upotrebom alata OpenProj kako bi se te aktivnosti mogle bolje i detaljnije objasniti. Prilikom razrade istražit će se prednosti i nedostaci oba alata. Cilj rada je istražiti dvije upotrjebljene metode, gdje je za isti projekt korišten alat omogućen od Europske Unije, eMS na idejama PLC-a, i OpenProj na idejama PMI-a. Pristup projektu pomoću alata OpenProj trebao bi omogućiti projekt menadžeru da bolje prati sve aktivnosti prisutne u projektu i da u svakom trenutku zna koje financijske resurse ima za određenu aktivnost. Projektni pristup u eMS-u usmjeren je na praćenje aktivnosti i izlaznih dokumenata i isporuka nakon svake aktivnosti, odnosno skupa aktivnosti. . Izvještaji su se podnosili periodično kako bi se pratila raspodjela financiranja kroz određene periode u projektu. Analiza će se provesti na provedenom projektu za kojeg su na raspolaganju postojali podaci o inicijalizaciji i provedbi.

# **2. Metodologija rada i hipoteza**

U ovom radu usporedit će se dvije metode. Projekt proveden u sustavu Interreg izrađen je u alatu eMS koji je omogućen od strane Europske Unije, a korištena je metoda PLC, dok je isti projekt napravljen upotrebom alata OpenProj, korištenjem PMI metode. Teoretska osnova svake metode objašnjenaje u poglavlju Teoretska podloga i prethodna istraživanja.

Osnovna hipoteza koja će se istražiti u ovom radu je:

# **Hl: Prikladnost primjene alata (metode) na projektima** vezana **je uz prirodu projektnih aktivnosti i** načina **upravljanja projektom.**

## 2.1. Metode i pristupi projektnom menadžmentu

 $\omega$ 

U osnovi svakog pristupa projektnom menadžmentu je organizacija i upravljanje resursima (ljudskim, materijalnim i financijskim) na postizanju definiranih ciljeva koji se moraju realizirati u ograničenom vremenu. Pristupi se razlikuju u tome kako se vide faze i aktivnosti, odnosno procesi kroz koje se realiziraju planirani projekti. U nastavku će se opisati kako se shvaćaju faze i procesi u projektnom menadžmentu temeljem nekih aktualnih metoda.

## **3. Teorijska podloga i prethodna istraživanja**

U daljnjim poglavljima ovog rada opisat će se projekt i funkcija alata OpenProj i eMS, obrazložit će se osnovni pojmovi koji su potrebni prilikom usporedne analize dva alata koji se koriste kao pomoćni alati za upravljanje, praćenje, izvještavanje i prijave projekta. U projektu se koriste dvije metode, FIFO i LIFO. "First in, first out" (FIFO) metoda koristi se kad aktivnosti koje su prve krenule, trebaju prve završiti kako bi se moglo preći na sljedeću aktivnost. "Last in, first out" (LIFO) metoda koristi se kad aktivnosti koje su zadnje krenule trebaju prve završiti.

### 3 .1. Osnovni pojmovi

### *3.1.1. Projekt*

 $\mathcal{L}_{\mathcal{L}}$ 

<sup>-</sup>  $\bar{\mathcal{A}}$ 

J,

J

 $\Delta$ J,

J

J.

J,

"Projekt je privremeni pothvat kojim se stvara jedinstveni proizvod, usluga ili rezultat."(PMI, 2011.). Kako bi se izradio neki projekt potrebno je imati specificirane ciljeve koji će biti realizirani u određenom vremenu s ograničenim financijama i raspoloživim resursima.

#### *3.1.2. Voditelj projekta*

"Voditelj projekta je osoba koju je organizacija koja provodi projekt imenovala s ciljem postizanja projektnih ciljeva." (PMI, 2011.). Voditelj projekta trebao bi biti osoba koja posjeduje određeno znanje za područje u kojem vodi projekt, trebao bi biti učinkovit i imati osobnost.

#### *3.1.3. Faze projekta*

"Faze projekta dijelovi su unutar projekta u kojima je potrebna dodatna kontrola kako bi se učinkovito upravljalo završetkom neke važne isporuke. "(PMJ, 2011.). Faze se koriste kako bi se projekt podijelio u manje odjeljke kako bi se njima lakše upravljalo, planiralo i kontroliralo. U trenutku kada faze slijede jedna drugu, prethodna faza prenosi određenu isporuku sljedećoj fazi.

## *3.1. 4. Resursi projekta*

Resursi su definirani svim ljudima, vremenom, produktima i materijalima koji su potrebni kako bi se projekt uspješno izradio. U OpenProj-u moguće je dodijeliti resurs za svaku aktivnost u kojoj sudjeluje. Moguće je dodijeliti troškove koje određeni resurs proizvodi prilikom rada na aktivnosti i količinski koliko resursa sudjeluje u aktivnosti. Pravo određivanje iskorištenosti resursa i proizvedenih troškova moguće je jedino kada imamo unesene sve podatke u OpenProj. (OpenProj manual, 2019.)

#### *3.1. 5. Miljokazi (milestones)*

 $\lambda$ 

J

ú

j.

ب

 $\overline{\phantom{a}}$ 

j.

"Kontrolna je točka značajna točka ili događaj na projektu" (PMI, 2011.). Miljokaz se temelji na vremenu, troškovima ili dovršenju određenog skupa aktivnosti. Pomoću miljokaza većinom se definiraju prijelazne faze ili kritične razine projekta. U alatima OpenProj i eMS označeni su kao zadaci koji nemaju trajanje.

#### *3.1.6. Isporuke (deliverables)*

"Isporuka je jedinstven proizvod, rezultat ili mogućnost pružanja usluge koja se može vrednovati i koja mora biti proizvedena kako bi se završio proces, faza ili projekt. Projektne isporuke uključuju izlaze koji čine proizvod ili uslugu projekta." (PMI, 2011.). Isporuke se mogu opisati sažeto ili detaljno ovisno o zahtjevima.

#### *3.1.* 7. *Procesi projektnog menadžmenta*

"Upravljanje projektima primjena je znanja, vještina, alata i tehnika na projektne aktivnosti kako bi se zadovoljili zahtjevi projekta." (PMI, 2011.). Procesi koji se odvijaju su:

- 1. Pokretanje
- 2. Planiranje
- 3. Izvršavanje
- 4. Nadzor i kontrola
- 5. Zatvaranje

Kako bi se projekt završio potrebno je stalno usavršavanje projektnog menadžmenta kroz poboljšanje strategija, struktura, sustava, zaposlenika, vještina, stila i interesno-utjecajne skupine.

## 3.2. PLC metoda

Projekti se odvijaju u okruženju koje uključuje način na koji projekti utječu na stalni operativni rad, utječu na način na koji se projektu dodjeljuju ljudski resursi i kako se njime upravlja i što se izvršava. "Životni ciklus projekta(PLC) čine faze na kojima se projekt može podijeliti. One rezultiraju nekim učincima koji omogućavaju bolji pregled i kontrolu te povezivanje operacija od početka, u izvođenju i do završetka projekta."(Mesarić, J. Upravljanje projektima, 2018./2019.). PLC metoda određuje tehničke poslove u svakoj fazi, kada se učinci moraju isporučiti, tko je

uključen u pojedinu fazu i kako kontrolirati i odobriti svaku fazu. Faze projekta u PLC-u trebaju imati određene karakteristike: moraju biti mjerljive, rezultati trebaju biti provjerljivi, izvješće, oblikovani dokument, itd. Prema Vodič kroz PMBOK (2011.):"Životni ciklus projekta zbirka je projektnih faza koje uglavnom slijede jedna drugu i ponekad se preklapaju, imena i broj kojih određuje menadžment i potrebe za kontrolom organizacije. Životni ciklus projekta mogu odrediti ili oblikovati jedinstveni vidovi organizacije, industrije ili tehnologije koja se primjenjuje. Životni ciklus daje osnovni okvir za upravljanje projektom, neovisno o specifičnom radu koji je prisutan.".

#### *3.2.1. Karakteristike životnog ciklusa projekta*

J

J.

J,

 $\hat{\boldsymbol{\gamma}}$ 

J,

..

J,

 $\overline{a}$  $\bar{\gamma}$ 

 $\gamma$ 

J.  $\bar{\beta}$ 

 $\overline{\phantom{a}}$ 

J.

Životni ciklus se može podijeliti na sljedeću strukturu: početak projekta, organiziranje i priprema, izvršavanje projektnog rada i zatvaranje projekta. Životni ciklus projekta u početku ima niske troškove i brojnost tima. Prilikom izvršavanja projekta troškovi i brojnost tima dosežu najviše razine, dok prilikom završetka projekta oni padaju. Utjecaj rizika i nesigurnosti najveći su na početku projekta, a tijekom trajanja projekta oni se smanjuju. Voditelj projekta može ustanoviti potrebu za učinkovitijom kontrolom kao što je to primjer za veliki projekt poput ovoga. Odobrenja Europske Unije nisu jedini čimbenik da projekt uspije, budući da EU vrši konstantnu kontrolu provođenja projekta dok on traje.

#### *3.2.2. Faze životnog ciklusa projekta*

Prema Vodič kroz PMBOK (2011.): "Faze projekta dijelovi su unutar projekta u kojima je potrebna dodatna kontrola kako bi se učinkovito upravljalo završetkom neke važne isporuke." Europska Unija u domeni Interreg očekuje da projekti budu izvršeni PLC metodom. Na priloženim uputama za eMS objašnjene su faze projekata koji su odobreni. Na Slici 1. prikazane su faze životnog ciklusa projekta. Prva faza je generiranje projektne ideje, u kojoj se očekuje provedba istraživanja, detaljna objašnjenja i određivanje potencijalnih sudionika unutar projekta. Druga faza je razvoj projekta u kojoj se definira strategija, sadržaj, odgovornosti i odgovornosti unutar projekta. Treća faza je potpisivanje ugovora i početak provedbe projekta. Četvrta faza je implementacija projekta u kojoj se nastoji koordinirati aktivnostima, davati periodične izvještaje, izrađivati financijske izvještaje i pratiti kretanje financija. Peta faza je zatvaranje projekta u kojoj se izrađuju završni izvještaji, određuju moguće posljedice projekte aktivnosti i tumače dobiveni rezultati dobiveni tijekom projekta.

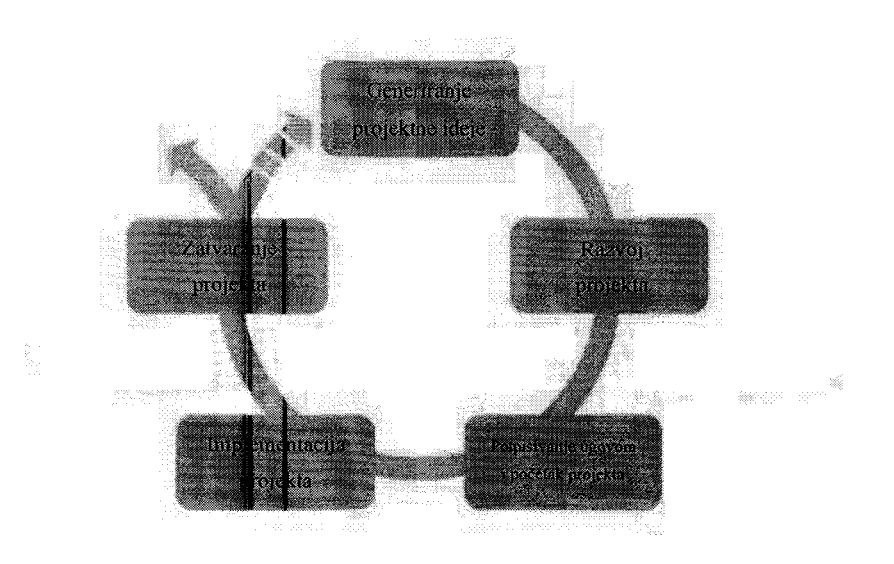

*Slika 1 Faze PLC-a* (Izrada autora prema: Introduction to Interreg project management, 2019.)

Projekt analiziran u ovom radu podijeljen je u faze gdje svaka faza ima odrednice što je potrebno napraviti u svakoj i što se očekuje nakon nje. U ovom projektu imamo primjer gdje se više faza odvija istovremeno, pa je potrebno ponovno analizirati ranije pretpostavke, rizike i procese kako bi se svaka od tih faza mogla završiti. Svaka faza završava pregledom isporuka kako bi se ustanovilo je li svaka faza izvršena u potpunosti. Budući da je ovo projekt odobren od Europske Unije, on je zahtijevao izvještaj za svaku završenu fazu. U tom izvještaju potrebno je bilo navesti sve sudionike unutar svake faze, financijski izvještaj uz prilaganje svih dokaznih materijala o trošku za svaku fazu. Kako bi svaka faza bila uspješna izvještaj za svaku fazu trebao je biti certificiran od strane EU.

#### *3.2.3. Odnosi* između pojedinačnih *faza*

Projekti u većini slučajeva imaju slijedne faze kako bi se isti bolje kontroliralo. U PLC metodi postoje tri osnovna tipa odnosa između faza: slijedni odnos, preklapajući odnos i istovremeni odnos. Slijedni odnos je najčešći i definira mogućnost početka sljedeće faze tek kada je prethodna faza završila. U ovom slučaju često se pojavljuje kritični put, budući da projekt ne može biti vremenski skraćivan, jer potrebno je završiti zadnju aktivnost u jednoj fazi da bi mogli preći na drugu. Prednost ovog odnosa je smanjenje nesigurnosti prilikom vođenja projekta. Preklapajući odnos omogućava početak jedne faze za vrijeme trajanja prethodne faze. Korisno je koristiti ovaj odnos kada postoji mogućnost da krene sljedeća faza bez da ta faza ovisi o završetku prethodne. Preklapajući odnos najčešće se koristi kada se nastoji ubrzati projekt, ali faze koje se preklapaju povećavaju rizik i mogu rezultirati ponavljanjem aktivnosti iz prethodne faze. Ponavljajući odnos je odnos kada za vrijeme trajanja jedne faze, planiranje sljedeće faze se odvija tijekom trenutne faze. Ponavljajući odnos najčešće se koristi prilikom projekta u kojem se istražuje, ali s tim se smanjuje sposobnost dugoročnog planiranja.

## 3.3. PMI (Institut za upravljanje projektima) metodologija

PMI je vodeća svjetska udruga projekt menadžera koja se okupila kako bi ujedinila najbolje standarde i metode prilikom izrade i vođenja projekta. U 2019. godini su proslavili 50 godina postojanja s radom u gotovo svakoj zemlji na svijetu. Institut je izradio knjigu u kojoj je sažeo sve standarde i metode pod nazivom: "Vodič kroz znanje o upravljanju projektima". Prema PMBOK(2011.): "Proces je skup međusobno povezanih radnji i aktivnosti koje se provode kako bi se postigao unaprijed specificiran proizvod, rezultat ili usluga.". Svaki proces ima definirane ulaze, alate i tehnike koje se mogu primijeniti prilikom izrade projekta. Kako bi neki projekt bio uspješan po PMI standardima on mora odabrati odgovarajuće procese koji su potrebni za ispunjenje projektnih ciljeva. Potrebno je koristiti definirani pristup koji se može primijeniti radi zadovoljenja zahtjeva. Zahtjeve treba uskladiti kako bi se ispunile potrebe i očekivanja zainteresiranih strana. Bitno je uravnotežiti različite zahtjeve opsega, vremena, troškova, kvalitete, resursa i rizika kako bi se dobio željeni izlazni proizvod, usluga ili rezultat.

#### *3.3.1. Procesne grupe*

2

 $\overline{\phantom{a}}$ 

Ļ

J,

<sup>-</sup>

J

2

 $\overline{\phantom{a}}$ 

J,

J

 $\bar{z}$  $\mathcal{I}$ 

J,

J,

Procesi upravljanja projektima grupirani su u 5 kategorija:

I. Procesna grupa Pokretanje - procesi koji se provode kako bi se definirao novi projekt ili nova faza postojećeg projekta

2. Procesna grupa Planiranje - procesi potrebni da bi se ustanovio opseg projekta, odredili ciljevi, definirao tijek aktivnosti

3. Procesna grupa Izvršavanje - procesi koji se provode kako bi se obavio rad definiran planom upravljanja projektom

4. Procesna grupa Nadzor i kontrola-procesi potrebni za praćenje, pregled i učinkovitost projekta. Procesi koji pokreću odgovarajuće izmjene ako su potrebne izmjene plana

5. Procesna grupa Zatvaranje - procesi koji se provode kako bi se dovršile sve aktivnosti svih procesnih grupa i omogućilo zatvaranje projekta ili faza

Ove skupine opisuju prirodu procesa upravljanja projektom preko integracije procesa i njihova međudjelovanja. (PMJ, Vodič kroz PMBOK, 2011.)

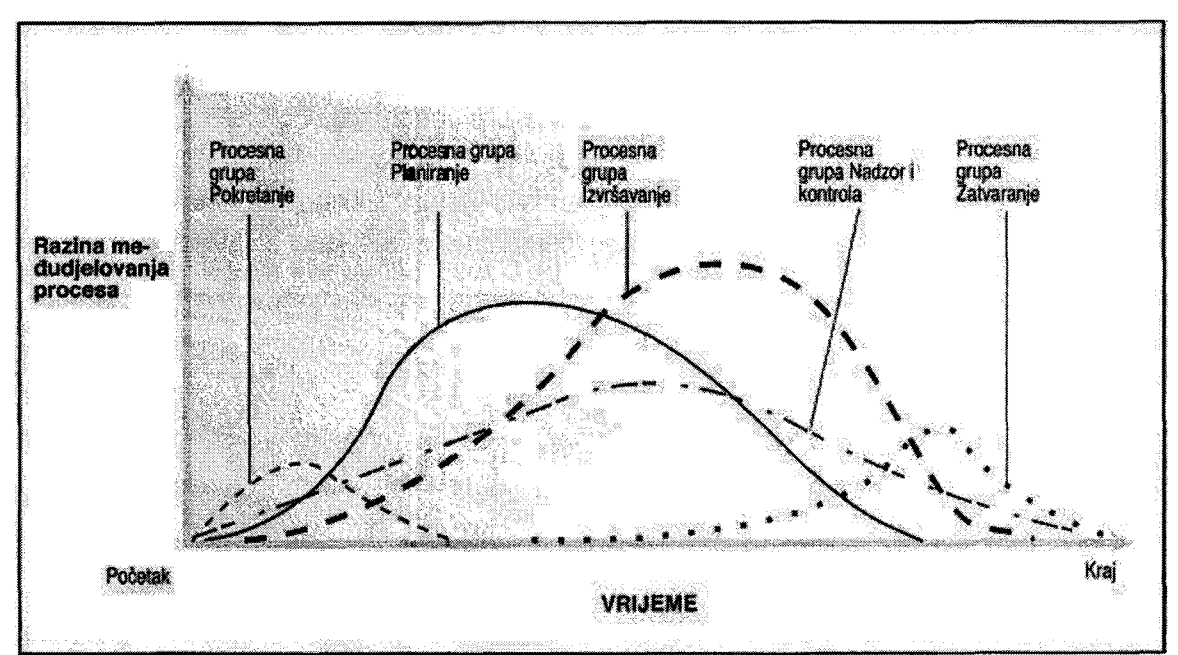

*Slika 2* Međudjelovanje *procesnih grupa (Preuzeto iz* Vodič *kroz PMBOK, 2011.)* 

Slika 2. prikazuje međudjelovanje procesnih grupa. Može se vidjeti razina preklapanja svake grupe kroz određeno vrijeme trajanja projekta. Procesne grupe Pokretanje i Zatvaranje imaju najkraći vremenski tijek, dok ostale grupe traju kroz cijeli projekt. Planiranje, Izvršavanje i Nadzor i kontrola moraju trajati kroz cijeli projekt kako bi se stalno bilo u tijeku s njim i kako bi se na svaki problem moglo pravovremena odgovoriti. Pokretanje ili inicijalizacija je kratkog vijeka i obuhvaća razradu ideje, definiranje opsega i razradu temeljnog plana. Izvršenje projekta u njegovoj najintenzivnijoj fazi otvorit će i neke aktivnosti Zatvaranja koje će svoj maksimum imati pri kraju projekta.

## **4. Opis istraživanja i rezultati istraživanja**

### **4.1.** Usporedna analiza alata za upravljanje projektom

Temeljni projektni plan i sustav praćenja realizacije pojedinih aktivnosti u istraživanom projektu izveden je upotrebom "lightweight" alata eMS kojeg je za potrebe praćenja Interreg projekata Europske unije razvio CPB Software. Ovaj alat kao **i** mnoštvo drugih ima prednosti i nedostatke kao potpora vođenu projekata. Kao što je u uvodu navedeno, u ovom radu je namjera napraviti usporednu analizu korištenog alata i drugog široko upotrebljavanog alata otvorenog koda poznatog pod nazivom OpenProj kojeg razvija tvrtka Project Libre. U nastavku će se prikazati ključne karakteristike istraživanog projekta nakon čega će prikazati kako su projektne postavke riješene u alatu eMS koji je orijentiran praćenju projekta kroz projektne faze i alatu OpenProj koji je orijentiran planiranju i vođenju.

### 4.2. Osnovne karakteristike istraživanog projekta

Projekt je rađen unutar programa Interreg IPA CBC Croatia-Serbia. Prioritet ovog programa je zaštita okoliša i bioraznolikosti. Pomoću projekta nastojalo se poboljšati upravljanje rizičnim situacijama i promoviranje korištenja obnovljivih izvora energije. Projekt je trajao 2 godine od lipnja 2017. godine do lipnja 2019. godine. Za to vrijeme nabavljena je i vrijedna laboratorijska oprema koju će Fakultet agrobiotehničkih znanosti koristiti i nakon završetka projekta kako bi poboljšali svoje sudjelovanje u gospodarstvu. Točan broj pojedinačnih sudionika nije poznat, ali na projektu su radila 4 fakulteta-partnera koji su predstavljeni u sljedećim poglavljima.(IMPACT ENVI, 2017.-2019.);("Utjecaj dobre poljoprivredne prakse na zaštitu okoliša u pograničnom području", 2017.-2019.).

## *4. 2.1. Ciljevi projekta*

2

J.

J.

J

 $\bar{\beta}$ J Cilj projekta je eliminirati odnosno svesti na najmanju moguću mjeru glavne uzroke onečišćenja iz poljoprivrede u pograničnoj regiji podizanjem svijesti ciljnih skupina, educiranjem proizvođača i prihvaćanjem dobre poljoprivredne prakse. Poticanje prekograničnih sustava nadzora i upravljanja postojećim rizicima u svrhu zaštite okoliša i biološke raznolikosti. Namjera je upoznati glavne ciljane skupine s trenutnom situacijom i rizicima koje ona može uzrokovati. Upoznat će ih se s načinima kojima se može smanjiti rizik od onečišćenja okoliša i kako takav način mogu nastaviti dalje primjenjivati kada projekt završi. Specifični ciljevi projekta su:

1. Preventiva zagađenja sastavnica okoliša nitratima.

2. Kontrola onečišćenja vodotokova iz poljoprivrede kao direktni utjecaj na zagađenje podzemnih voda.

3. Izrada i implementacija digitalnog sustava normizacije i bilanciranja kemijskih inputa u proizvodnji.

4. Uvođenje procjene zagađenja na divljim deponijima komunalnog i poljoprivrednog otpada i edukacija cijele zajednice o štetnosti lošeg gospodarenja otpadom na planeti.

5. Uvođenje ekološke i održive poljoprivrede primjenom kvalitetne hrane iz voluminoza(zelena hrana, sjeno, djetelina), a bez gubitaka.

6. Primjena obnovljivih izvora energije u poljoprivrednoj proizvodnji kao pilot projekt ulaganja u održivu proizvodnju povrća sunčanom elektranom i dizalicom topline za vlastite potrebe.

7. Ekonomično korištenje zagađivača iz poljoprivredne proizvodnje kontrolom i kemijskim analizama.

8. Kontroling i monitoring uvedenih standarda zajednice za provođenje mjera dobrobiti životinja u proizvodnji i njihove djece.

#### *4.2.2.Ciljne skupine*

 $\overline{\phantom{a}}$ 

 $\ddot{\phantom{0}}$ 

 $\bar{\bar{\bar{z}}}$  $\tilde{\gamma}$ 

 $\bar{\lambda}$ 

 $\downarrow$ 

 $\omega$ 

J.

÷,  $\bar{\gamma}$ 

J,

 $\bar{\gamma}$  $\overline{a}$ 

J

Ű,

 $\bar{\beta}$ 

J.

 $\bar{\bar{\bar{z}}}$ 

 $\hat{\gamma}$ 

Glavne ciljne skupine su svi sudionici poljoprivrednog sektora, počevši od poljoprivrednih proizvođača, učenika poljoprivredne struke, studenata, savjetodavne službe koje djeluju u poljoprivredi. Neizravni sudionici su lokalne vlasti, mali i srednji poduzetnici. Nastojat će se uključiti glavne ciljne skupine u sve projekte aktivnosti, budući da je projekt edukativnog karaktera. Vrijednost koju će sudionici dobiti jesu znanje i vještine koje će moći primjenjivati do kad god su voljni štitit okoliš.

#### *4.2.3. Faze projekta*

Projekt je edukativnog karaktera i subvencioniranje je potrebno kako bi se mogla provesti sveobuhvatna edukacija svih sudionika ciljnih skupina i osigurati potrebne materijale kako bi se ta edukacija uspješno provela. Projekt je podijeljen u tri glavne faze: Prva faza je uzorkovanje i analiza svih segmenata poljoprivrede na pograničnom području kako bi se dobilo trenutno stanje u trenutku kada se projekt nastoji provoditi. Druga faza je izrada potrebnih materijala za daljnju edukaciju nadolazećih naraštaja u sektoru poljoprivrede. Treća faza je provedba završnih edukacija i organiziranje okruglog stola prilikom kojeg bi se analiziralo što je sve naučeno i preneseno sudionicima ovog projekta. Svaka faza ima određene glavne aktivnosti koje su prioritet prilikom provedbe projekta.

I. Anketno istraživanje provedeno na poljoprivrednim gospodarstvima na projektnom području

2. Uzorkovanje i analiza stanja tla u projektnom području

J

Ĵ

J.

j.

 $\lambda$ J,

 $\hat{\rho}$ 

ų

ü

J.

J,

J

J,

 $\bar{\omega}$ 

3. Uzorkovanje i analiza stanja vode u projektnom području

4. Uzorkovanje i analiza stanja stočarske proizvodnje u projektnom području

5. Uzorkovanje i analiza stanja ratarske proizvodnje i proizvodnje povrća u projektnom području

6. Uzorkovanje i analiza stanja bolesti i ratarskih kultura i povrća, štetnika tla i skladišnih štetnika u projektnom području

7. Izrada baze podataka (kartografski prikaz stanja)

8. Izrada zajedničkog plana upravljanja poljoprivrednom proizvodnjom: kondicioniranje tla i optimalna gnojidba, kompost organskog materijala, optimalna proizvodnja i tehnologija zaštite bilja, preporuke za optimalan sastav hrane za životinje

9. Izrada udžbenika za učenike srednjih poljoprivrednih škola

I O. Izrada priručnika za studente poljoprivredne struke

11. Izrada Projektne knjige

11

12. Provedba edukacija poljoprivrednih proizvođača, učenika i studenta o održivom gospodarenju kroz radionice i okrugle stolove

#### *4.2.4.* Područje *provedbe projekta*

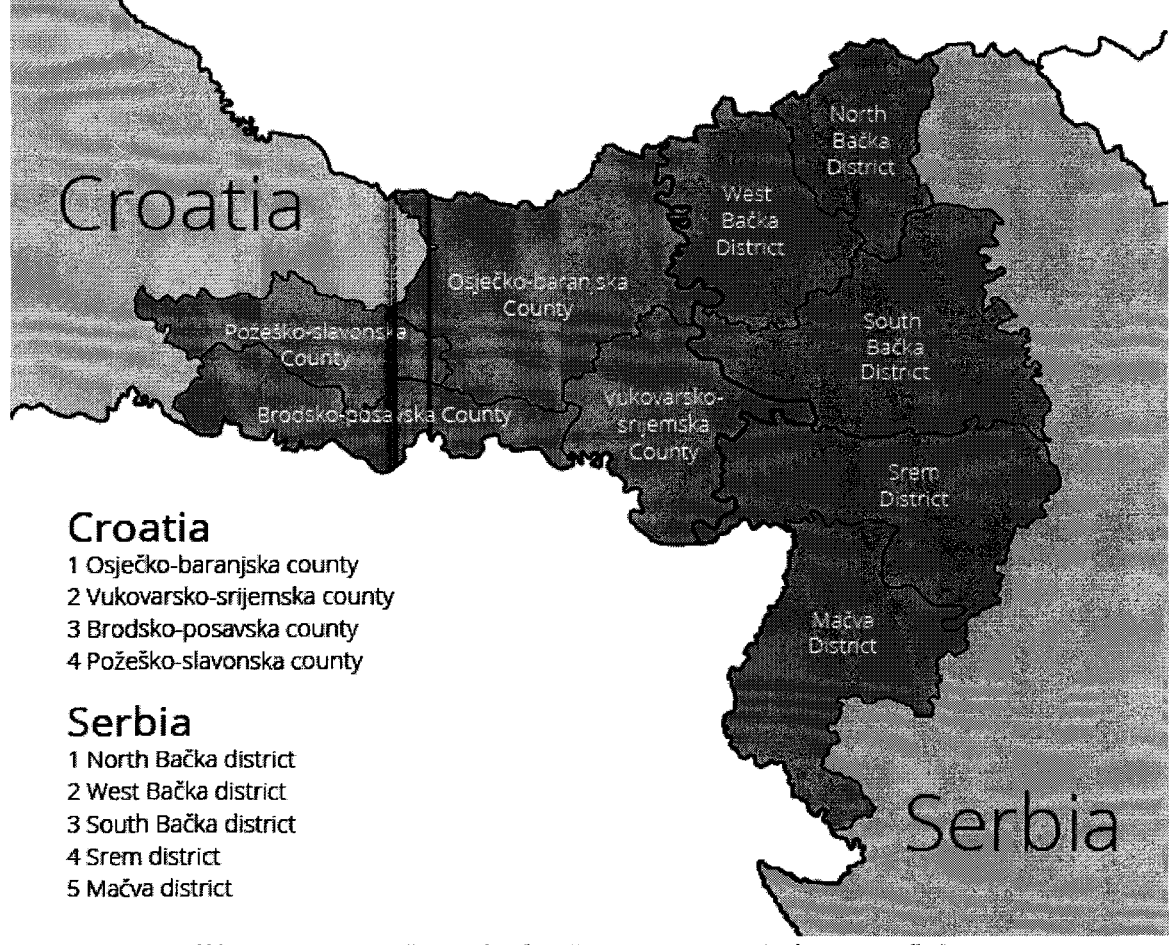

Slika 3 Područje provedbe projekta (http://www.impact-envi.eu/podrucje-provedbe/)

## 4.3. Partneri na projektu

## *4.3.1.Fakultet* agrobiotehničkih *znanosti*

"Fakultet agrobiotehničkih znanosti Osijek bio bi nositelj projekta i financijski bi najviše doprinio dijelu koji plaćaju partneri na projektu. Fakultet djeluje Fakultet djeluje u sastavu Sveučilišta Josipa Jurja Strossmayera u Osijeku i jedna je od njegovih najstarijih članica. Znanstveno-nastavni djelatnici Fakulteta imaju zadatak obrazovati studente, kroz postupno uvođenje u svijet osnovnih spoznaja o biljkama i životinjama te tehnologijama uzgoja, kako bi samostalno mogli rukovoditi procesom poljoprivredne proizvodnje, čiji je krajnji cilj proizvesti hranu za ljudsku zajednicu." (Prema http://www.fazos.unios.hr/hr/o-fakultetu/)

#### *4.3.2. Fakultet zaštite životne sredine*

L

 $\overline{a}$ 

 $\overline{\phantom{a}}$ 

 $\sim$ 

 $\overline{\phantom{a}}$ 

 $\bar{\beta}$ 

j,

 $\overline{\phantom{a}}$ 

"Univerzitet EDUCONS u Sremskoj Kamenici, osnovan 2008. godine, dinamična je visokoškolska ustanova koja prati i usvaja znanstvene i obrazovne trendove, a trenutno se u njenom sastavu nalazi čak jedanaest fakulteta. Jedna od sastavnica ovog sveučilišta je Fakultet zaštite životne sredine koji ima program baziran na suvremenom pristupu izučavanja zaštitne životne sredine i omogućuje stjecanje širokog obrazovanja na području analize, planiranja i upravljanja ugrožene životne sredine." (Prema https://educons.edu.rs/fakulteti/zastita-zivotne-sredine/)

### *4.3.3.* Obrtničko *industrijska škola Županja*

"Obrtničko - industrijska škola Županja je srednja škola za obrazovanje i srednje strukovno obrazovanje u četverogodišnjim i trogodišnjim programima. Učenici se obrazuju za sljedeća zanimanja: automehaničar, bravar, pomoćni bravar, CNC operater, elektroinstalater, elektromehaničar, frizer, instalater grijanja i klimatizacije, kuhar/konobar, vodoinstalater, ekonomist, poljoprivredni tehničar - fitofarmaceut, odjevni tehničar. U školi postoje dva programa za obrazovanje djece s teškoćama u razvoju: pomoćni cvjećar i pomoćni bravar." (Prema http://ssobrtnicko-industrijska-zu.skole.hr/skola)

#### *4.3.4. Institut za ratarstvo i povrtlarstvo Novi Sad*

"Institut velika i suvremena znanstvena ustanova u kojoj radi preko 100 znanstvenih radnika raznih profila. Biljne vrste na kojima se radi nisu ograničene samo na glavne ratarske i povrtlarske, već su proširene i na krmne, začinske, aromatične i alternativne vrste. Dominantan fokus istraživanja u Institutu je biljka tj. vrsta, ali su istraživanja također usmjerena i na drugi važan resurs u poljoprivredi, a to je zemljište." (Prema https://nsseme.com/o-nama/)

#### 4.4. Vrijednost projekta

Vrijednost ovog projekta procijenjena je na 570.255, 17 $\epsilon$ , od kojih je Europska Unija financirala 85% vrijednosti projekta koja iznosi 484. 716, 88€, a ostatak od 15% je bilo plaćeno od partnera na ovom projektu u iznosu od 85.710, 79€. U nastavku je priložena tablica sa strukturom iznosa za svakog partnera.

*Tablica 1 Struktura financiranja projekta* 

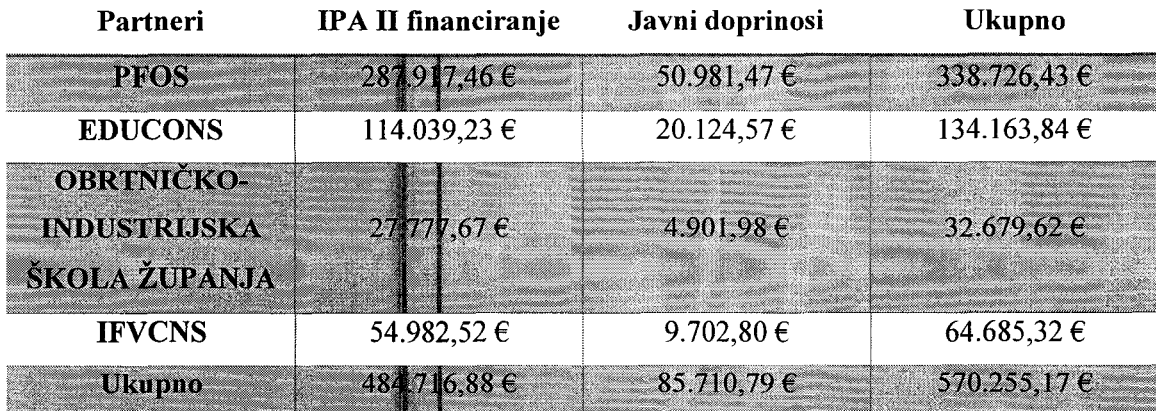

Izvor: http://www.impact-envi.eu/vrijednost-projekta/ Pristupljeno: 07.09.2019.

## 4.5. Projektni rizici

"Identificiranje rizika proces je određivanja rizika koji mogu utjecati na projekt i dokumentiranje njihovih osobina" (PMI, 2011.). Budući da je ovaj projekt namijenjen edukaciji korisnika, rizici se nalaze u strukturi vođenja projekta i njegovih sudionika, a manje u domeni financijskog ostvarivanja profita. Glavni rizik je kompetencija projekt menadžera koji do sada nije imao ovako velik i sveobuhvatan projekt u kojemu je on bio glavna osoba za provođenje. Rizik manjka kompetencija projekt menadžera odnosi se na mogućnost implementacije projekta u zadanom vremenu i izvještavanju koje je potrebno izvršiti u određenim periodima u kojima Europska Unija to zahtjeva. Ovaj rizik se riješio na način da su temeljito razrađeni svi planovi za projekt, razradile aktivnosti koje su vezane uz projekt menadžera. Drugi rizik je loša suradnja između projektnih partnera koji su uključeni u projekt. Projektni partneri su u dvije susjedne zemlje, što ponekad komunikaciju može otežati i može doći do pogreške u izvršavanju određenih aktivnosti. Treći rizik je slab odaziv ciljane skupine na ponuđenu edukaciju i na daljnje korištenje iste. Nastojalo se pravovremena obavještavati sve ljude koji spadaju u ciljnu skupinu kako bi dobili uvid u mogućnosti i napretke koje ovaj projekt omogućava. Četvrti rizik je ne poštovanje vremenskih rokova i dodijeljenog budžeta za svaku fazu. Kako bi se spriječila penalizacija zbog probijanja vremenskog roka ili budžeta, nastojalo se mjeriti potrebno vrijeme za svaku aktivnosti na temelju prijašnjih iskustava i prije pokretanja projekta istražile su se cijene određenih materijala koji bi se platili iz projekta.

### 4.6. eMS

"eMS" je sustav praćenja programa s komunikacijskim portalom. Omogućava prikupljanje i spremanje svih potrebnih informacija o projektu i programu. Interact je razvio ovaj software posebno za projekte u domeni Interreg dijelom za europske projekte. Sustav se sastoji od web sučelja na koji se može prijaviti putem odobrenog korisničkog imena i šifre. eMS je izgrađen koristeći tehnologije besplatnog korištenja bez naplate licence. Početna faza dovršena je 2015. godine, a testiranje i poboljšanje sustava nastavljeno je sve dok postoje potrebe europski odobrenih projekata za njegovim korištenjem.

#### *4. 6.1. Generiranje projekte ideje*

U fazi "Generiranje projekte ideje" nastoji se napraviti grubi prikaz kako bi projekt trebao izgledati i što se njime želi postići. Određeno je da je prioritet projekta zaštita okoliša i bio raznolikosti, poboljšanje i prevencija rizika od negativnog utjecaja na okoliš. Posebnu ulogu je imala prekogranična suradnja s partnerima u sličnom području, poljoprivreda. Za glavnog partnera izabran je Poljoprivredni fakultet u Osijeku, s voditeljicom projekta prof. dr. se. Marcela Šperanda. Pretpostavljeno trajanje projekta je 24 mjeseca, s početnim datumom 15.06.2017. do 14.06.2019. godine. Na slici 4. može se vidjeti kako izgleda unos ove faze u alat eMS.

| <b>Programme Pnority</b>                                                                                                    |  | To enforce integrated cross-border monitoring/management systems for key existing risks and environmental and blo- |  |                                                                                     |                                                                                                    |  |  |
|----------------------------------------------------------------------------------------------------|--|----------------------------------------------------------------------------------------------------|--|-------------------------------------------------------------------------------------|----------------------------------------------------------------------------------------------------|--|--|
| Profecting the environment and biodiversity, improving *<br>odddaeth yn yr arsadol ddar i'r Mhenirhen i'r i'r Adolforollol o ddo o dras o chanair o ciad maen a chan Mhenirh |  |                                                                                                    |  |                                                                                     |                                                                                                    |  |  |
| Project Acronym                                                                                                    |  | Project Title                                                                                                    |  |                                                                                     |                                                                                                    |  |  |
| <b>VEACT-ENVI</b><br>THE REPORT OF A CHARLES CHARLES CHARLES AND RELEASED FOR THE REAL<br>communication of the control                                                       |  |                                                                                                    |  |                                                                                     | <b>HR-R5182</b><br>alimnanomininano conserve                                                                                                    |  |  |
|                                                                                                    |  |                                                                                                    |  |                                                                                     |                                                                                                    |  |  |
| Name Of Lead                                                                                                    |  |                                                                                                    |  | Name Of Lead Engl                                                                   |                                                                                                    |  |  |
| Sveučilište J. J. Strossmayers u Osijeku, Fakultet agrobiotehničkih znanosti Osijek                                                                                          |  |                                                                                                    |  | J. J. Strossmayer University of Osijek, Faculty of Agrobiotechnical Sciences Osijek | recorrection de la companyation de la constitution de la constitution de la companyation de la companyation de la companyation de la companyation de la companyation de la companyation de la companyation de la companyation |  |  |
|                                                                                                    |  |                                                                                                    |  |                                                                                     |                                                                                                    |  |  |

Slika 4 Generiranje projektne ideje(Preuzeto iz alata eMS)

#### *4. 6.2. Razvoj projekta*

Prilikom prijave projekta za fondove Europske Unije potrebno je detaljno razraditi projekt po uputama Europske Unije. U ovoj fazi još nije omogućen pristup alatu eMS, ali kada se projekt odobri postoji mogućnost da se faza "Razvoj projekta" unese u alat. Razvoj projekta podrazumijeva jasno definirane ciljeve, fokus i očekivane rezultate koji se nastoje postići ovim projektom. Potrebno je definirati održivost, trajanje i prenosivost projekta prilikom njegova razvoja. Na slici 5 prikazan je način kako se u alatu eMS može dodati faza "Razvoj projekta", kako bi sve faze bile na jednom mjestu.

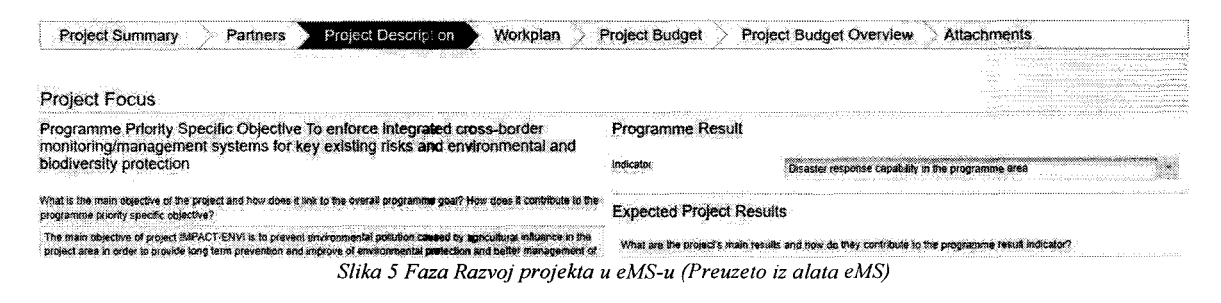

## *4. 6. 3. Potpisivanje ugovora* i početak *projekta*

U alatu eMS omogućen je unos troškova i resursa koji će se koristiti, ali sve se unosi kao pretpostavljena vrijednost. **Pri** završetku faze se piše izvještaj gdje se prilažu svi troškovi i unose resursi koji su korišteni **u** toj fazi. U 3. fazi provedene su projekte aktivnosti, angažiran je voditelj projekta, uspostavljenje projektni tim, provedene su pojedinačne natječajne procedure za odabir stručnjaka koji će napraviti web stranicu, pokrenuti marketing na društvenim mrežama i izraditi promotivne materijale. Uredska oprema kupljena je jedinstvenim natječajnim postupkom. Istraživanja su provedena s poljoprivrednicima koji pripadaju projektnom području. Na slici 6. može se vidjeti izrada faze "Potpisivanje ugovora i početak projekta".

Timellne

|                                       | 2017 |                                                             |              | 2018 |  | 2019 |  |
|---------------------------------------|------|-------------------------------------------------------------|--------------|------|--|------|--|
|                                       |      | . Jul                                                       | i e t<br>iod | Jan  |  | Jan  |  |
|                                       |      | A.M.3 Coordination of activities                            |              |      |  |      |  |
|                                       |      |                                                             |              |      |  |      |  |
|                                       | AM.  |                                                             |              |      |  |      |  |
| WP M. Project Management (Management) |      | A.M.4 Kick of meeting                                       |              |      |  |      |  |
|                                       |      | A.M.5 Coordination and communication within the partnership |              |      |  |      |  |
|                                       |      | AM 6 Financial management                                   |              |      |  |      |  |
|                                       |      | A.M.7 Procurement management                                |              |      |  |      |  |
|                                       |      | A.M. 8 Project monitoring and exeluation                    |              |      |  |      |  |

*Slika 6 Potpisivanje ugovora i početak projekta (Preuzeto iz alata eMS)* 

Prilikom izrade aktivnosti za ovu fazu bilo je potrebno unijeti određene karakteristike za svaku aktivnosti: naslov, mjesec početka, mjesec završetka i pretpostavljeni budžet. Aktivnosti nisu

trebale imati jasno definiran budžet budući da se naknadno u izvještaju prilikom završetka faze budžet detaljno definirao. Aktivnosti nemaju dodijeljene resurse iz istog razloga, detaljno se definiraju prilikom pisanja izvješća. Na slici 7. prikazan je izgled jedne od aktivnosti u projektu.

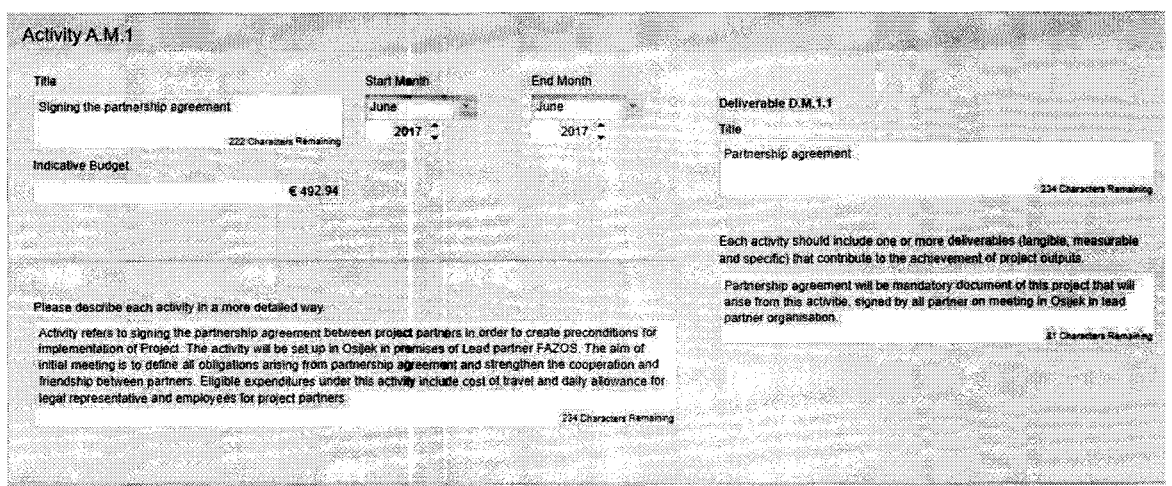

\_,.,, *cN•N* ,,. *Slika* 7 *Aktivnost u fazi "Potpisivanje ugovora* i početak *projekta" (Preuzeto iz alata eMS)* 

Svaka aktivnost ima određene izlaze koji se očekuju kada ona završi. Na slici 5. je aktivnost potpisivanja partnerskog ugovora, a očekivani izlaz je potpisani partnerski ugovor od svih partnera i time postaje glavni dokument ovog projekta. Aktivnosti u ovoj fazi su potpisivanje partnerskog ugovora, postavljanje menadžerske strukture, postavljanje koordinatora aktivnosti, početni sastanak, komunikacija i koordinacija s partnerima, rad financijskog menadžera, nabava i praćenje projekta i njegova evaluacija. Očekivani izlazi svake aktivnosti su: partnerski ugovor, valjani ugovor za menadžersku strukturu, popis resursa koji će raditi na projektu, zapisnik sa sastanka, financijska izvješća, plan nabave i interna izvješća.

#### *4. 6.4. Implementacija projekta*

Implementacija projekta je faza koja traje najduže i zahtjeva posvećenost cijelog projektnog tima i svih njegovih sudionika. Na slici 8. prikazan je izgled faze "Implementacija projekta".

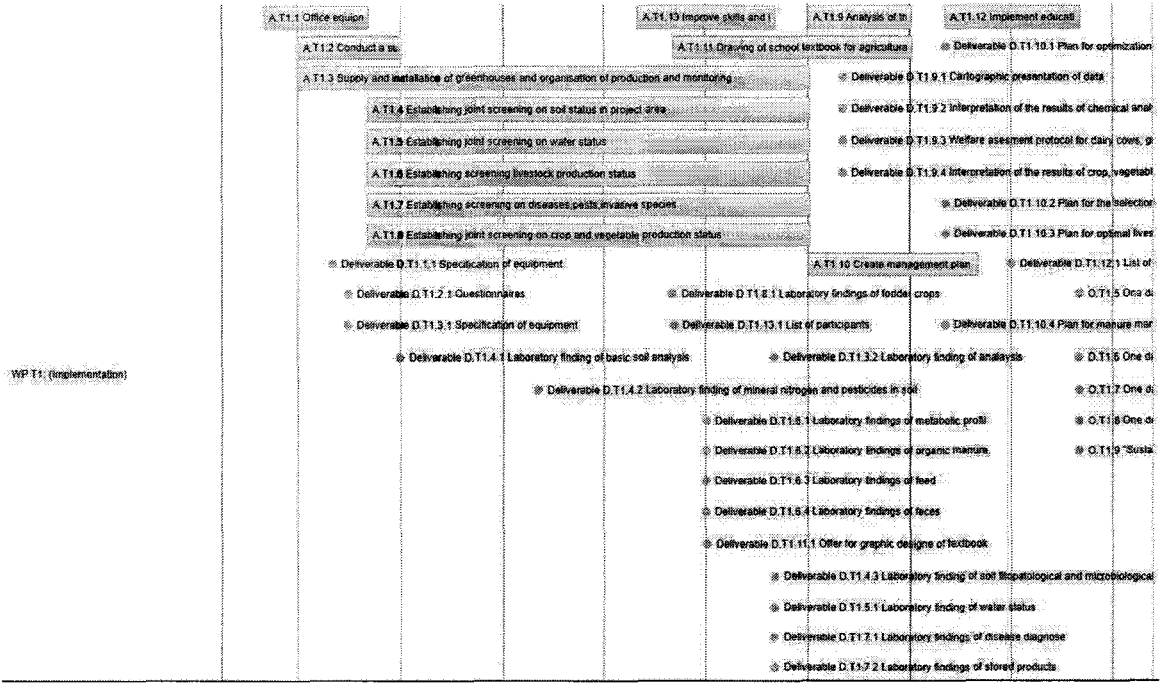

*Slika 8 Implementacija projekta (Preuzeto iz alata eMS)* 

Projekte aktivnosti u ovoj fazi su pribavljanje uredske opreme koja je potrebna za provođenje projekta. Nabavljeno je 9 laptopa, 1 stolno računalo, 4 projektora, 3 fotografske kamere i 3 smartboard-a. Napravljen je tender po kojem se odredilo koju opremu će se nabaviti i nakon odobrenja pristupilo se nabavi projektne opreme. Provedena je anketa koja je uključivala poljoprivrednike koji se nalaze na projektnom području i istražila se njihova osviještenost o stanju u kojem se okoliš trenutno nalazi. Nabavljen je staklenik za projektnog partnera IFVCNS koji ga je postavio i posadio željenu kulturu. Nakon toga počelo se s prikupljanjem podataka o stanju tla, vode, štetnika, nametnika, povrtlarstva i govedarstva. Na kraju faze "Implementacija projekta" pristupilo se pripremi udžbenika za srednje škole poljoprivrednog usmjerenja. Na slici 9. prikazan je izgled unosa aktivnosti u ovoj fazi. Potrebne su slične karakteristike aktivnosti kao i u prethodnoj fazi, a to su: naziv, početni mjesec, mjesec završetka, pretpostavljeni budžet, očekivani izlazni produkt i mjesec kada će se taj produkt isporučiti u alat eMS.

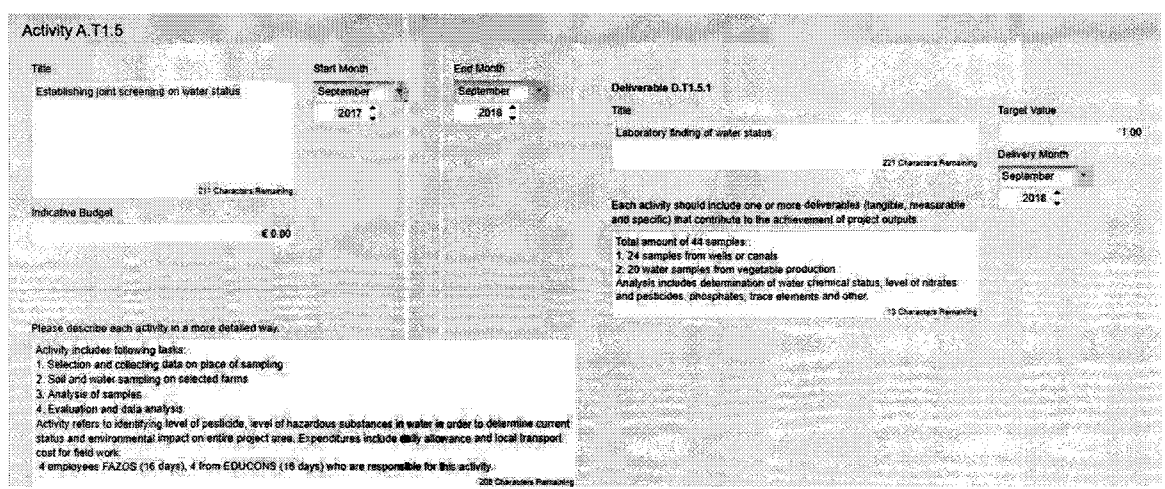

*Slika 9 Aktivnost u fazi "Implementacija projekta" (Preuzeto iz alata eMS)* 

Prilikom završetka faze očekuje se napraviti konačni grafički i sadržajni prikaz udžbenika za učenike srednje škole poljoprivrednog usmjerenja.

#### *4.6.5. Zatvaranje projekta*

Zatvaranje projekta u većini slučajeva označava kraj aktivnosti koje su se provodile na određenom području. Projekt je osmišljen kao edukacija poljoprivrednicima i stanovništvu koje boravi na području provođenja, formalno će završiti s definiranim danom zatvaranja projekta. Neformalno projekt će se nastaviti dalje provoditi, ali bez potpore Europske Unije i njihovih sredstava. Nastoji se kontinuirano osvijestiti poljoprivrednike da štite okoliš u kojem rade i žive. Kroz komunikacije mogućnosti postavljeni su temelji da se aktivnosti predstavljene u ovom projektu nastave provoditi. Na slici 10. prikazan je način kako učiniti cijeli projekt javno dostupan svima.

|                                      | A C 3 Digital adjvities including social media<br>A.C.6 Public Exents) |                       | <u> 1986 - An Dùbhlan Manachd ann an 1987 - An t-Èire ann an 1987 - An t-Èire ann an 1988.</u> |  |
|--------------------------------------|------------------------------------------------------------------------|-----------------------|------------------------------------------------------------------------------------------------|--|
| V/P C. Communication (Communication) | AC1SMI-up &                                                            | A.C.4 Targeted events | A.C.5 Publication(s)                                                                           |  |
|                                      |                                                                        |                       |                                                                                                |  |

*Slika 10 Komunikacijske aktivnosti (Preuzeto iz alata eMS)* 

Slika 10. pokazuje kako će aktivnosti i sve vezano za projekt učiniti javno dostupnim. A završnim izvješćem objasnit će se zatvaranje projekta. Kako bi se projekt zatvorio održat će se završni okrugli stol u Sremskoj Kamenici i završni susret projektnog tima u Osijeku. Završit će se planirani udžbenik za srednje škole i izraditi projektna knjiga, s tim projektom su uspješno implementirane sve aktivnosti.

#### *4. 6. 6. Budžet projekta*

 $\overline{a}$ 

Projekt ima pretpostavljeni budžet koji je napravljen u fazi "Razvoj projektne ideje", a u alatu eMS omogućen je unos financijskih karakteristika za svakog partera. Na slici 11. prikazana je lista partnera i mogućnost da se definira budžet i udio financiranja.

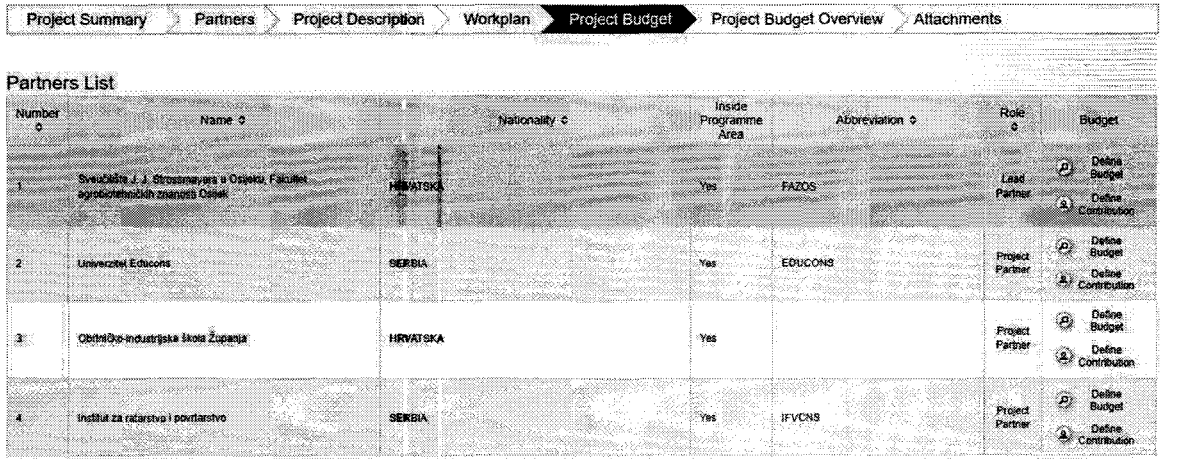

*Slika I I Budžet (Preuzeto iz alata eMS)* 

Klikom na gumb "Define Budget", otvara se novi prozor koji omogućuje da za svakog partnera definiramo budžet za sve resurse u projektu. Na slici 12. prikazan je način unosa troškova na projektu. Treba napomenuti da su troškovi definirani unutar ovog prozora nisu konačni, budući da se konačni troškovi definiraju u izvješćima nakon svake završene faze.

**Budget Flatrates** 

l.

L  $\bar{\Delta}$ l.

> $\bar{\gamma}$ j.

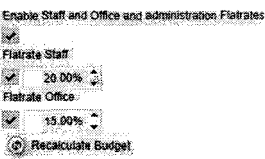

#### Budget budgetline - workpackage

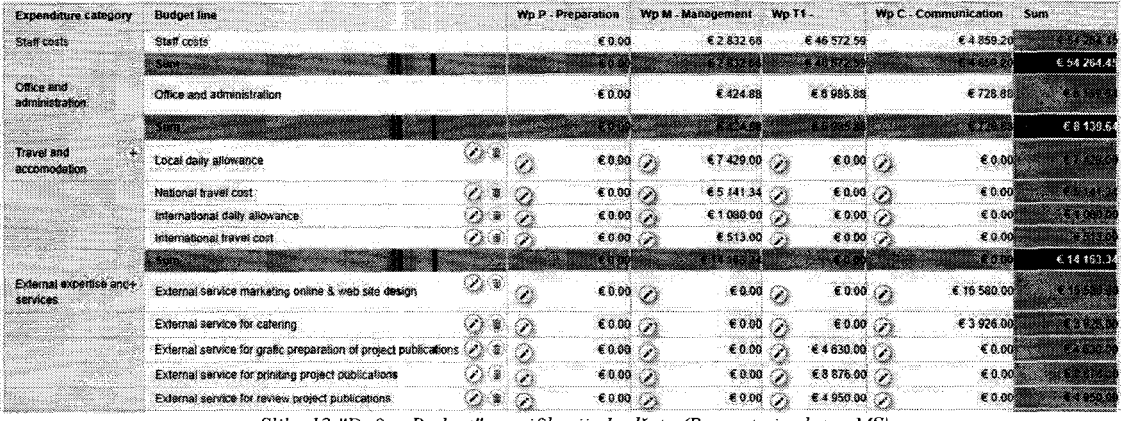

 $S$ lika 12 "Define Budget" specifikacija budžeta (Preuzeto iz alata eMS)

Klikom na gumb "Define Contribution" otvara se prozor u kojem se vidi podjela financijskih sredstava po partnerima i koliki dio budžeta je sufinanciran iz Europske Unije. Slika 13. prikazuje izgled tog prozora.

#### Partner Contribution

Partner Contribution Rate

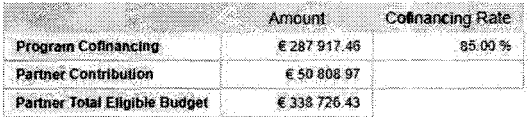

#### Source Of Contribution

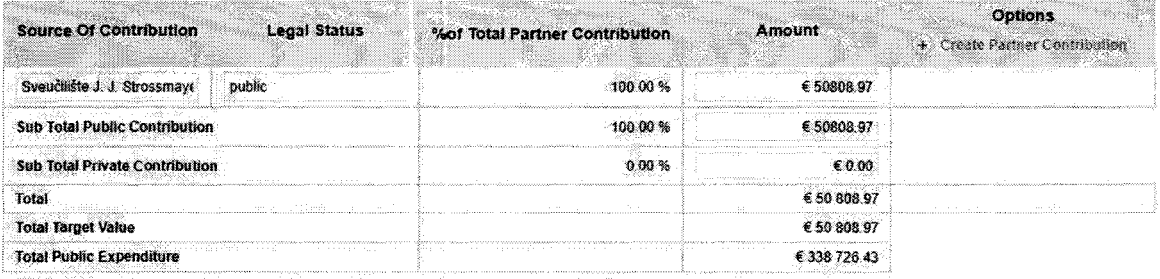

Slika 13 Raspodjela budžeta (Preuzeto iz alata eMS)

Slike 14. i 15. prikazuju raspodjelu financijskih sredstava za područja koja su izvan definiranog projektnog prostora.

 $\bar{\lambda}$ 

 $\overline{a}$ 

J.

J,

J

J.  $\hat{\mathbf{v}}$ 

J.

J,  $\bar{\zeta}$ 

J.

| Select | Nuts Region                      |
|--------|----------------------------------|
|        | <b>HR04 Continental Hrvatska</b> |
|        | HR049 Požega-Slavonia County     |
|        | HR04A Brod-Posavina County       |
|        | HR046 Osiek-Baranja County       |
|        | HR04C Vukovar-Sriem County       |
|        | RS12 Vojvodina                   |
|        | RS121 West Bačka District        |
|        | RS123 South Bačka District       |
|        | RS125 North Bačka District       |
|        | RS127 Srem District              |
|        | RS21 Sumadija and West Serbia    |
|        | RS213 Mačva District             |

*Slika 14* Područje *utjecaja projekta (Preuzeto i:: alata eMS)* 

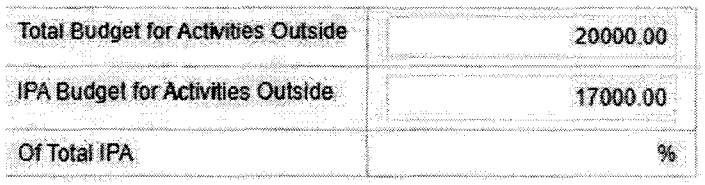

#### Slika 15 Budžet za područja *ivan projektnog područja (Preuzeto iz alata eMS)*

Na slici 16. prikazan je isječak detaljnog budžet za svakog partnera i za svaki resurs po periodima i početnim i završnim datumima. Dodani su opisi svakog troška i opisi jedinica kada su napravljeni. Napomena: Budžet se u ovom prozoru unosio tek kadaje trošak bio napravljen i postajao je dokaz koliko se potrošilo za određenu aktivnost.

|                      | Project Breakdown Budget |                |              |                            |                              |                     |                   |             |          |  |
|----------------------|--------------------------|----------------|--------------|----------------------------|------------------------------|---------------------|-------------------|-------------|----------|--|
| Pattner <sub>4</sub> | Penod C                  | Period Start + | Period End 4 | <b>Budgetime C</b>         | Subbudgetine                 | Workpackage C:      | Staff type $\phi$ | Unit type ¢ | Units of |  |
|                      | roman<br>Period 1        | 35.06.2017     | 14 09 2017   | Travel and<br>accomodation | International<br>travel cost | M Management        |                   |             | 1.00     |  |
| ಾ :                  | Pened 2                  | 1509.2017      | 14.63.2018   | Travel and<br>accomodation | International<br>cavel cost  | M Management        |                   | per ion     | 27200    |  |
| Ï                    | Period 3                 | 15 03 2018     | 14 09 2018   | Travel and<br>accomodation | International<br>travel cost | M Management        |                   | per km      | 272.00   |  |
| ್ತು                  | Person 4                 | 15 09 2018     | 14.03.2019   | Travel and<br>accomodation | kitemational<br>travel cost  | <b>M Management</b> |                   | per lim     | 512.00   |  |

*Slika 16* Isječak *detaljnog projet budžeta u alatu eMS (Preuzeto iz alata eMS)* 

## 4.7. OpenProj - PMI metodologija

OpenProj je alat otvorenog koda za projekt menadžere koji žele izrađivati projekte u okruženju sličnom kao MS Project. Alat je razrađen na sličnim karakteristikama i ima mogućnost otvarati već postojeće programe napravljene s MS Project-om. OpenProj ima podršku za Gantt grafove, mrežne dijagrame i izvještaje o korištenju zadataka i resursa. Sličnost ovog alata s MS Project-om može se vidjeti u opisu alata na njegovim službenim stranicama gdje je promoviran kao besplatna zamjena za Microsoft.ov alat. Kako bi se izradio bilo kakav projekt potrebno je kreirati liste aktivnosti i postaviti njihovo trajanje. Postoji mogućnosti kreirati veze između aktivnosti i dodati resurse svakoj aktivnosti. (SourceForge, 2019.).

## *Vremenski razmak*

Početni i završni dan kojim definiramo trajanje projekta. Svaka aktivnost u OpenProju mora imati početni datum i završni datum, ovisi samo način na koji definiramo vremenski razmak. OpenProj omogućava *,,Effor driven"* koji određuje najkraći mogu vremenski razmak, dok kada se ta mogućnost ne označi onda aktivnost traje onoliko koliko je korisnik odlučio početi i završiti određenu aktivnost. (OpenProj manual, 2019.)

## Kritični *put*

Kritični put je najkraći put od početka do kraja projekta. Kritični put definiran je kritičnim aktivnostima koje automatski pomiču krajnji datum projekta ako se krajnji rok kritične aktivnosti produži ili smanji. Kritični put koristi se kada aktivnosti međusobno ovise jedna o drugoj. Npr. ne može se krenuti analizirati uzorke, ako ih se prethodno nije prikupilo ili obradila. (OpenProj manual, 2019.)

#### *4. 7.1. Procesna grupa Pokretanje* i *Planiranje*

Pokretanje u PMI metodologiji uključuje procese koji se provode kako bi se definirao projekt, a planiranje uključuje procese potrebne kako bi se ustanovio opseg projekta, odredili ciljevi i definirao tijek aktivnosti. Izrada ovih procesnih skupina nije uključena u alat OpenProj jer je identična kao i prve dvije faze u PLC metodi. Rad je temeljen na istom projektu pa su inicijalizacija i planiranje isti.

#### *4. 7.2. Procesna grupa Izvršavanje*

Izvršavanje uključuje procese koji se provode kako bi se obavio rad definiran planom upravljanja projektom. Na slici 17. prikazana je izrada autora za procesnu grupu Izvršenje .

| ಾ | <b>Barne</b>                       | Duration.<br>50.00       | Financial       | <b>Predecessors</b> | <b>Resource Bames</b>       |
|---|------------------------------------|--------------------------|-----------------|---------------------|-----------------------------|
|   | <b>ElPočetak projekta</b>          | 66 days 02.05.17, 08:00  | 01.08.17.17:00  |                     |                             |
|   | Potpiswanje partnerskog ugovora    | 1 day 02.05.17, 08:00    | 02.05.17, 17:00 |                     | Project menadier            |
|   | Postavilante menadžerske strukture | 1 day 02.05.17, 03:00    | 02.05.17.17.00  |                     | Project menadžer Financijsk |
|   | Koordinactia aktivnosti            | 65 days 03.05.17, 08:00  | 201.08.17.17:00 |                     | Protect menadžer Protekt k  |
|   | Cdržavanje početnog sastanka       | 65 days 03.05, 17, 08:00 | 01.08.17.17:00  |                     | Protect menadžer:Protekt k  |
|   | Završeni početak protekta          | 1 day 02.05.17, 08:00    | 02.08.17, 17:00 |                     |                             |

*Slika 17 Procesna grupa Izvršenje (Preuzeto iz alata OpenProj, izrada autora)* 

U alatu OpenProj moguće je odrediti aktivnosti koje se ne mogu izvršiti, dok prethodna nije gotova. Ovdje je primjer za aktivnosti pod broj 4 i 5, ako nema menadžerske strukture ne može se preći na koordinaciju aktivnosti i održavanje početnog sastanka. Kako je prikazano aktivnosti traju određeni broj dana, te u zadnjem stupcu postoji uvid u resurse koji sudjeluju u svakoj aktivnosti. Na ovaj način moguće je odmah vidjeti tko sudjeluje na svakoj aktivnosti i koliki su nam trenutni troškovi za svaku aktivnost. Na slici 18. prikazani su troškovi za navedene aktivnosti.

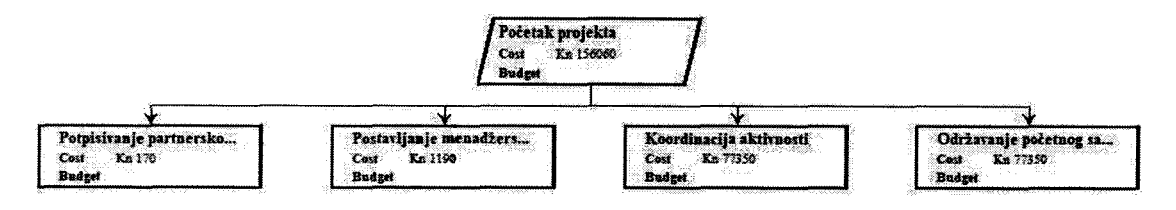

*Slika 18 Troškovi aktivnosti (Preuzeto iz OpenProj, izrada autora)* 

Na slici 19. prikazana je iskorištenost zadataka za svaki resurs definiran u aktivnosti.

ú

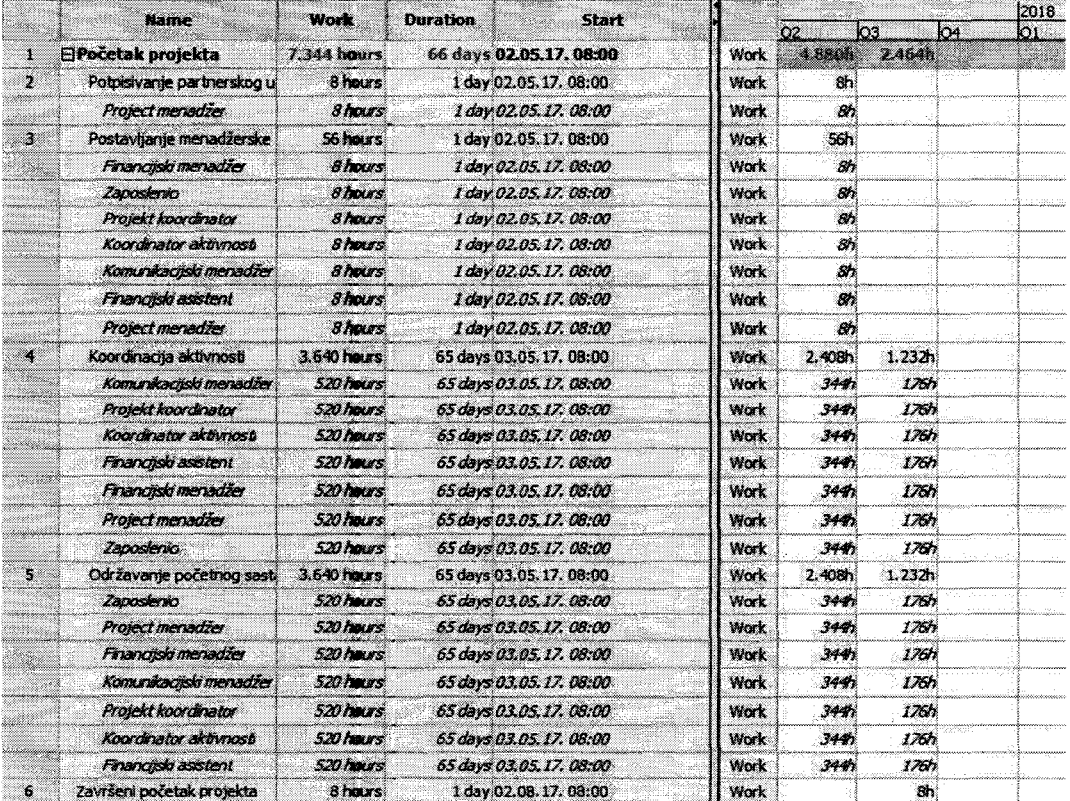

*Slika 19 lskorištenost zadataka (Preuzeto iz OpenProj, izrada autora)* 

OpenProj omogućava generiranje izvještaja prilikom kreiranja projekta u alatu. Na slici 20. prikanadi su izvještaji o detaljima projekta, informacije o resursima, informacije o aktivnostima i pregled aktivnosti sortiran po resursima.

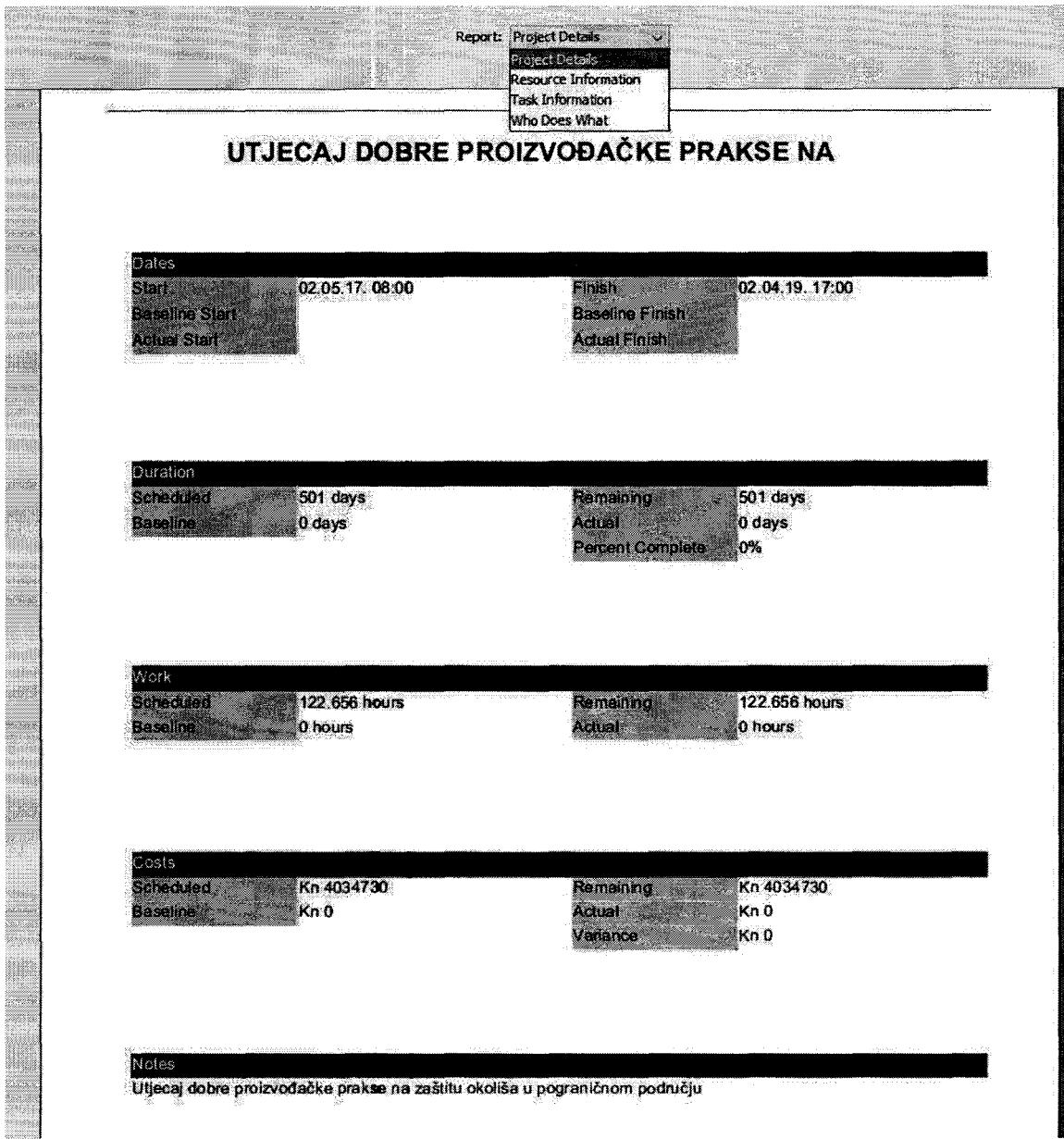

 $\ddot{\phantom{0}}$ 

 $\frac{1}{2}$ 

 $\hat{\boldsymbol{\theta}}$ 

J

 $\hat{\vec{J}}$ 

 $\hat{\boldsymbol{\beta}}$ 

 $\overline{\phantom{a}}$ 

 $\overline{\phantom{a}}$ 

Ĵ,

 $\bar{\omega}$ 

 $\bar{\gamma}$ 

 $\mathcal{S}$ 

 $\pm$  $\mathbb{Z}$ 

 $\overline{\phantom{a}}$ 

÷,

J.

 $\hat{\vec{J}}$ 

*Slika 20 Izvještaj s osnovnim informacijama o projektu (preuzeto iz OpenProj, izrada autora)* 

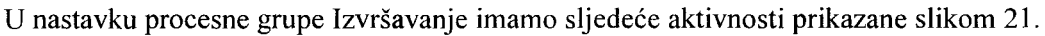

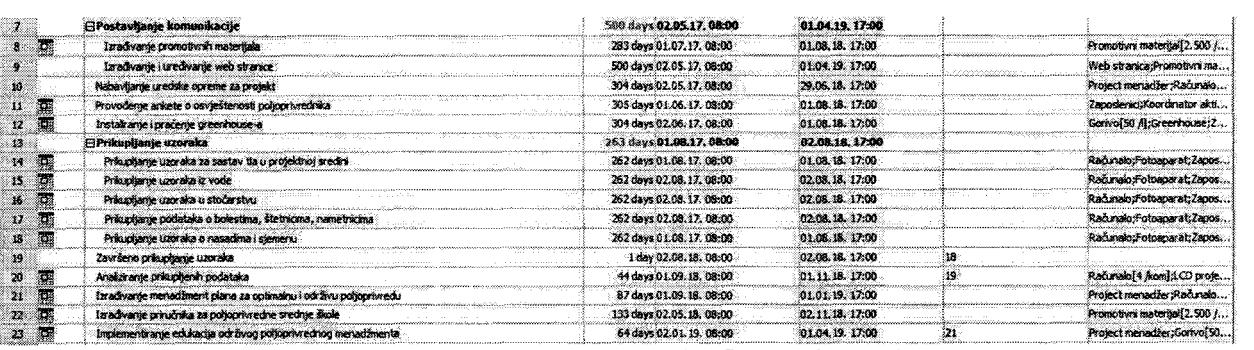

*Slika 21 Prikaz aktivnosti (Preuzeto iz OpenProj, izrada autora)* 

Na slici 21. vidimo pojavu kalendara pored određenih aktivnosti, on označava aktivnost koja ne može početi prije tog datuma. Kako većina aktivnosti nije slijedna, alat OpenProj na ovaj način označava restrikcije aktivnosti da ne dođe do neželjenog preklapanja **ili** kašnjenja aktivnosti.

## *4. 7.3. Procesna grupa Nadzor i kontrola*

Nadzor i kontrola uključuju procese za praćenje, pregled i učinkovitost projekta. Na slici 22. prikazane su aktivnosti koje nadziru projekt pomoću komuniciranja s partnerima, praćenjem financijskih izvješća i upravljanje nabavom. Trajanje ovih aktivnosti događa se sve dok ne krenu aktivnosti za zatvaranje projekta.

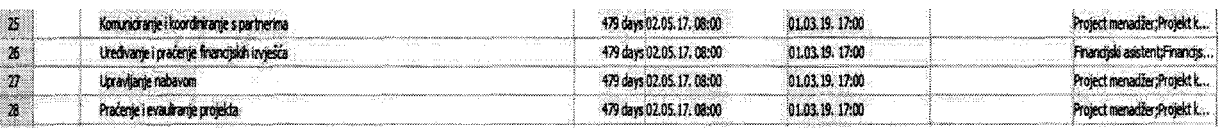

*Slika 22 Projektna grupa Nadzor* i *kontrola (Preuzeto iz OpenProj, izrada autora)* 

## *4. 7.4. Procesna grupa Zatvaranje*

Zatvaranje je završna faza u PMI metodi. U ovoj fazi provode se procesi koji trebaju dovršiti sve aktivnosti svih procesnih grupa i omogućiti zatvaranje projekta. Na slici 23. prikazane su aktivnosti koje označuju kraj projekta.

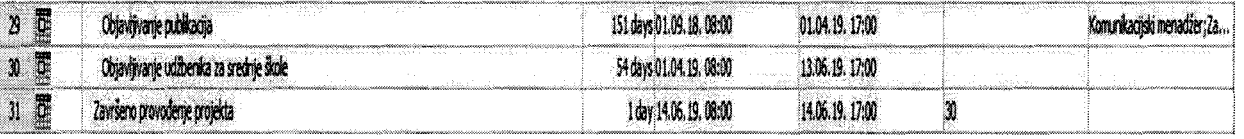

*Slika 23 Aktivnosti procesne grupe Zatvaranje (Preuzeto iz OpenProj, izrada autora)* 

## *Gantogram* i *resursi projekta u OpenProj-u*

J

J.

Na slici 24. prikazan je gantogram s aktivnostima koje su bile korištene u projektu.

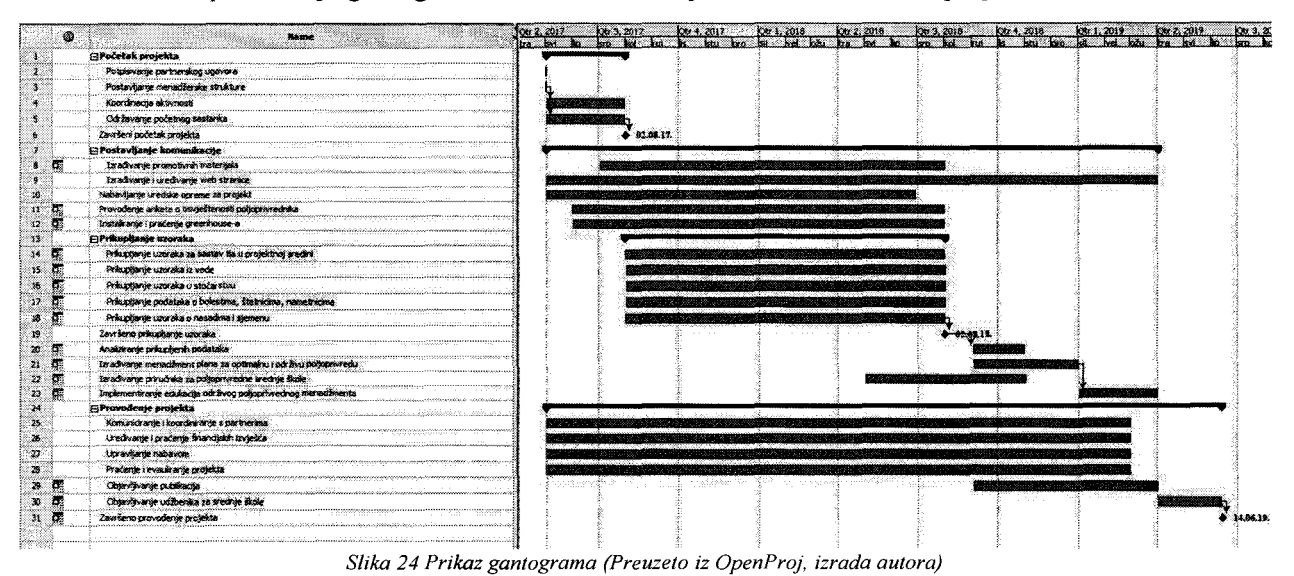

Na slici 25. prikazani su resursi koji su dodijeljeni određenim aktivnostima na kojima sudjeluju.

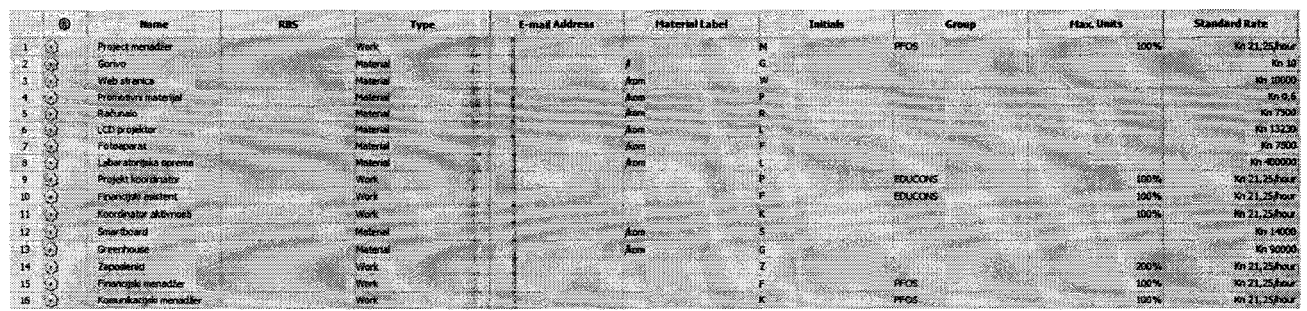

*Slika 25 Resursi projekta (Preuzeto* ii *OpenProJ, izrada autora)* 

## **5. Rasprava**

 $\sim$ 

ر

 $\overline{\phantom{a}}$ 

 $\overline{\phantom{a}}$ 

 $\bar{\gamma}$ 

J.  $\hat{\alpha}$ 

 $\bar{\gamma}$ 

ب

J,  $\hat{\mathcal{A}}$  U prethodnim poglavljima objašnjena je teorija i primjena metoda za vođenje projekta. Vođenje projekta zahtjeva posvećenost voditelja projekta i njegovih suradnika. Projekt "Utjecaj dobre proizvođačke prakse na zaštitu okoliša u pograničnom području" za direktni cilj nema ostvarivanje profita. Kako ostvarivanje profita nije najhitnija stvar, vremenski rokovi su čvrsti i moraju se poštovati, ali ako je neka aktivnost napravljena prije, projekt ne će smanjiti njegovo ukupno trajanje. Stoga se može zaključiti da je metodologija životnog ciklusa projekta najbolja za takav način vođenja projekta. Preporučeno od strane Europske Unije i izrađeno od strane organizacije zadužene za jugoistočni dio Europe (lnteract). Alat eMS ispunjava kriterije koji su potrebni da voditelj projekta zna što želi napraviti i u kojem smjeru treba voditi projekt. U početku korištenja eMS-a mogu se očekivati poteškoće, pogotovo jer nije jednostavno napravljen. Svaki korak je podložan promjeni i doradi, konstantno je potrebno pratiti svaku aktivnost kako bi se mogla kasnije unijeti u izvještaj ili određeni izlaz koji je naveden. Primjer gantograma je obično napravljen i teško se snaći u njemu. Zbog kratkoće trajanja aktivnosti, neki nazivi se ne mogu pročitati dok se ne uđe u detaljni opis određene faze. Alat eMS je dobro napravljen za metodologiju životnog ciklusa projekta, faze se mogu unijeti u program i jasno definirati. Aktivnosti imaju svoje izlaze i trajanje koje je definirano, ali podložno promjenama. Projekt je jedino definiran početnim datumom i njegovim završnim datumom, tj. aktivnosti. Resursi unutar projekta nisu vidljivi dok ih se naknadno ne unese, ali nakon toga ne postoji mogućnost pridavanja određene aktivnosti resursu. Aktivnosti moraju biti podijeljene u faze kako bi ih se moglo kasnije financijski obrazložiti u izvješćima, koja su morala biti priložena svakih 6 mjeseci. Velika prednost eMS-a je njegova online prisutnost i dostupnost. Alat ne zahtjeva puno računalne snage, a cijeli projekt je voditelju projekta dostupan na bilo kojem uređaju s internet konekcijom. Dobra strana alata je vidljivost jasno definirane isporuke (deliverable) koju sudionici nakon neke faze moraju isporučiti. Projekt je orijentiran kontroli trošenja budžeta. Slabe strane alata eMS je nevidljivost iskorištenosti resursa. Prilikom ispune zadataka nema kontrole kada zadatak treba završiti. Prilikom ispunjavanja aktivnosti program ne provjerava je li koja aktivnost treba čekati završetak prethodne aktivnosti da bi se mogla izvršiti. Jako je alat napravljen za provedbu i praćenje EU projekata, nema mogućnost izvoza izvještaja na računalo kao čitljivi format. Postoji samo mogućnost izrade izvještaja koji traži EU, i njegovo čitanje unutar alata. U PMI metodi projekt menadžer mora imati sve aktivnosti raspodijeljene u procesne grupe i svakoj aktivnosti moraju biti dodijeljeni resursi koji ju izvode odnosno podupiru. Na taj način dobiva mogućnost pregleda svih aktivnosti, uvid u troškove koje svaka aktivnost traži i resurse koji sudjeluju. To bi bio operativni pristup vođenju projekta, gdje ne moramo gledati profit, ali metoda i alat koji je korišten u radu opisuje način kako voditi projekt da bude efikasniji i isplativiji. Podjela na procesne grupe podsjeća na posebne timove koji rade samo određene zadatke, a za ostale zadatke se ne interesiraju. Alat OpenProj ima pregledan gantogram, te prilikom unosa aktivnosti, koje su u svakom trenutku potpuno vidljive, može se odmah dodati trajanje aktivnosti, resursi koji sudjeluju i prethodnici. Program samostalno računa troškove resursa kada ih definiramo u kartici resursi. Još jedan detalj koji pokazuje orijentiranost OpenProj-a k ostvarenju profita je generiranje izvještaja. Prilikom generiranja izvještaja oni imaju sve podatke, ali na glavnom prozoru projektnih informacija postoje troškovi projekta. Bez definiranih troškova u resursima i pravilnoj raspodjeli ne moguće je imati pravilno ispunjen izvještaj. Projekt je rađen sa sufinanciranjem Europske Unije koja zahtjeva detaljne izvještaje koji motaju biti certificirani da bi se novci za određenu fazu isplatili. Kada takav teret postoji na projektu koji mora završiti sa svim aktivnostima, dosta je teško voditi projekt kroz OpenProj, budući da traži neke informacije koje nam u tom trenutku ne trebaju. PMI metoda omogućuje voditelju projekta da učini svoj projekt efikasnijim i boljim kroz fazu nadzora i kontrole. U PLC metodi to je učinjeno kroz fazu implementacija projekta, gdje svaki sudionik projekta mora paziti na dokaze o potrošnji ili napravljenom radu kako bi kasnije to mogao dokazati u izvještaju. Projektne aktivnosti nije bilo moguće napraviti efikasnije jer su definirane rokovima pisanja izvješća, a ne obavljenom aktivnošću. Završni datum neke aktivnosti označava zadnji dan kada se ona može napraviti, a u slučaju neispunjenja zadanih rokova Europska Unije ima penalizaciju na odobreni projekt. Kada bi projekt bio drugačijeg karaktera možda bi postojao bolji način kako iskoristiti OpenProj i PMI metodologiju. Prednosti alata OpenProj su preglednost iskorištenosti resursa, prisutnost Gantt-ovog dijagrama. U trenutku definiranja aktivnosti OpenProj automatski generira troškove koji se pojavljuju. Odabirom izvješća o budžetu ili resursima dobiva se uvid u cjelokupne troškove projekta. Nedostaci OpenProj-a su mali u odnosu na sve mogućnosti koje su ponuđene. Ako korisnik tek počinje koristiti neki od alata teško će se snaći, budući da OpenProj nema puno dokumenata za pomoć u radu njegovih funkcija. Podrška koju korisnik bude trebao jer mu neka funkcija ne radi kako treba će dosta teško dobiti, budući da prave podrške nema, kao npr. podrška koju ima MS Project prilikom kupnje njihovih paketa.

 $\hat{\vec{r}}$ 

J.

لىد.

 $\tilde{\gamma}$ 

نب

J,

 $\overline{\phantom{a}}$ 

 $\omega$ 

## **6.** Zaključak

 $\gamma$ 

ر

 $\bar{\bar{\bar{z}}}$  $\bar{\gamma}$ 

Ĵ.

 $\bar{\gamma}$  $\bar{\bar{z}}$ 

 $\bar{a}$ 

J,

J.

J.

U ovom radu istražene su metode koje se primjenjuju prilikom upravljanja projektom i alati pomoću kojih se te metode mogu jednostavnije prikazati. U konačnici pomoću alata omogućena je preglednost projekta svakoj osobi koja ga želi proučiti. Prikladnost primjene alata (metode) na projektima vezana je uz prirodu projektnih aktivnosti i upravljanje projektom. Nakon analize metoda koje se koriste došlo se do zaključka da priroda projektnih aktivnosti utječe na metode, a samim time i alate, koji će se koristiti kako bi se mogao voditi projekt. U Europskoj Uniji se posebna pozornost pridaje zaštiti okoliša, stoga ne čudi da su se odlučili razviti alat za vođenje projekata koji je prikladan za ovu vrstu projekta. Autor rada je imao uvid u način funkcioniranja alata na konkretnom opisanom projektu. Uostalom, prilikom završetka projekta sve informacije koje su se mogle vidjeti u alatu eMS, bit će javno dostupne putem web sjedišta projekta. Gledajući alat OpenProj i metodologiju PMI, može se zaključiti da je to napredna metodologija, koja ima temeljito razrađene faze. Posebna namjena tih faza je ostvarenje efikasnosti i svesti troškove na minimum. Mislim da bi ova metodologija mogla funkcionirati na ovom projektu gdje bi se uvela faza nadzora i kontrole aktivnosti kako bi one ubrzale svoje izvođenje i kako bi se smanjili nepotrebni resursi. Faza zatvaranja u PMI metodi izgleda oštro za projekt zaštite okoliša i bioraznolikosti. Takav projekt zahtjeva od stanovništva i poljoprivrednika da nakon njegovog završetka nastave s primjenom naučenog i da na kraju oni budu učitelji novijim naraštajima. U PMI metodologiji zatvaranje vodi zatvaranju svega, pa se dobiveni rezultati ne bi mogli vidjeti nakon određenog vremena od završetka projekta. Oba alata imaju svoje prednosti i nedostatke za određeni način vođenja projekta bio on globalni ili strateški. Alat eMS ima globalni način vođenja projekta, što potvrđuje PLC metodologija koju je Europska Unija definirala kao metodu koju koristi za ove projekte. Kada se uđe u detalje aktivnosti, izlaza, trajanja i na kraju izvješća, može se shvatiti zašto su se odlučili za ovu metodu. Budući da većina ljudi u Europskoj Uniji nije obrazovana za vođenje projekata, potreban je bio alat koji može približiti svaku osobu poziciji projekt menadžera i omogućiti mu da svoje ideje, svoj tim i metode primjeni n jednom alatu kao što je eMS. Prikladnost primjene alata (metode) na projektima vezana je uz prirodu projektnih aktivnosti i upravljanje projektom.Nakon teoretskih postavki metoda i prikaza rezultata i načina korištenja pojedinih alata na praktičnom primjeru potvrđena je postavljena hipoteza. Metode i alati su usko povezani, a priroda aktivnosti i želja za provođenjem drugačijih ideja vode projektne menadžere da koriste metode koje njima olakšavaju posao. Na kraju svaki projekt menadžer ima

veliku količinu zadataka koje mora ispuniti. U to ne uračunavamo aktivnosti koje mora raditi na projektu, onda možemo shvatiti zašto je bitno pronaći najbolju metodu koja će brzo, jednostavno i bezbolno objediniti projekt i učiniti ga da ide kako voditelj projekt želi. Naravno ne smijemo zaboraviti na rokove koji su neizostavni dio svakog projekta, ali dobro posložena struktura, faze, aktivnosti, resursi i troškovi omogućuju jednostavnije i bezbolnije promjene i kretanje kroz projekt.

j,

j.  $\bar{z}$ J

## **7. Literatura**

 $\overline{a}$ 

J.

J,

 $\lambda$ 

 $\overline{a}$ 

 $\overline{\phantom{a}}$  $\bar{1}$ 

 $\chi$ 

 $\ddot{\phantom{a}}$ 

Ĵ,

J,

نړ.

J.

1. EDUCONS institut, Fakultet zaštita životne sredine, "O nama", (2019.) https://educons.edu.rs/fakulteti/zastita-zivotne-sredine/ (Pristupljeno 13.09.2019.)

2. Fürlinger, T. (2019.), "eMS electronic administration of EU funds", https://www.cpbsoftware.com/en/e-business/solutions/ems/ (Pristupljeno 13.09.2019.)

3. Gojšić, J., Horvatinčić, K., Jugo, G., Marjanović, N., Upravljanje projektima (Ilustrirani vodič), Incremedia, Zagreb 2008.

4. Impact Envi (2019.),"0 projektu" http://www.impact-envi.eu/kratak-sadrzaj/ (Pristupljeno 13.09.2019.)

5. Interact (2019.), "Objašnjenja eMS alata", http://www.interact-eu.net/#o=harmonisedtools/ems (Pristupljeno 13.09.2019.)

6. Interact, "Project management camp 2019.", http://www.interact-eu.net/library#2624 presentations-i-interreg-project-management-camp-2019 (Pristupljeno 13.09.2019.)

7. Interact, "How to fill in the Application" (2018.), https://www.interreg-croatia-serbia2014-2020.eu/wp-content/uploads/2018/03/ Application-Manual-Instructions-how-to-fill-in-the-Application.pdf (Pristupljeno 13 .09.2019.)

8. Mesarić, J. "Predavanja s kolegija Upravljanje projektima 2018./2019.

9. NS SEME (2019.), "O nama" https://nsseme.com/o-nama/ (Pristupljeno 13.09.2019.)

1 O. PMI (2011.): "Vodič kroz znanje o upravljanju projektima" - četvrto izdanje, Mate d.o.o. Zagreb

11. PMI (2019.), "About PMI", https://www.pmi.org/about (Pristupljeno 13.09.2019.)

12. Poljoprivredni fakultet u Osijeku(2019.), "O fakultetu" http://www.fazos.unios.hr/hr/ofakultetu/ (Pristupljeno 13.09.2019.)

13. SourceForge (2019.), "OpenProj", https://sourceforge.net/projects/openproj/ (Pristupljeno 13.09.2019.)

14. Srednja škola Županja (2019.), "O školi" http://ss-obrtnicko-industrijska-zu.skole.hr/skola (Pristupljeno 13.09.2019.)

J.

J

 $\overline{\phantom{a}}$ 

 $\overline{a}$ 

j.

15. Šebalj, D. "Upute za rad u alatu upravljanje projektima 'OpenProj'", nastavni materijali za seminarsku nastavu na kolegiju Upravljanje projektima 2018./2019.

16. Watt, Adrienne, "The project life cycle(Phases)", https://opentextbc.ca/projectmanagement/chapter/chapter-3-the-project-life-cycle-phases-projectmanagement/ (Pristupljeno 13.09.2019.)

# **Popis slika**

J

l,

l.

 $\overline{\phantom{a}}$ 

J.

J.

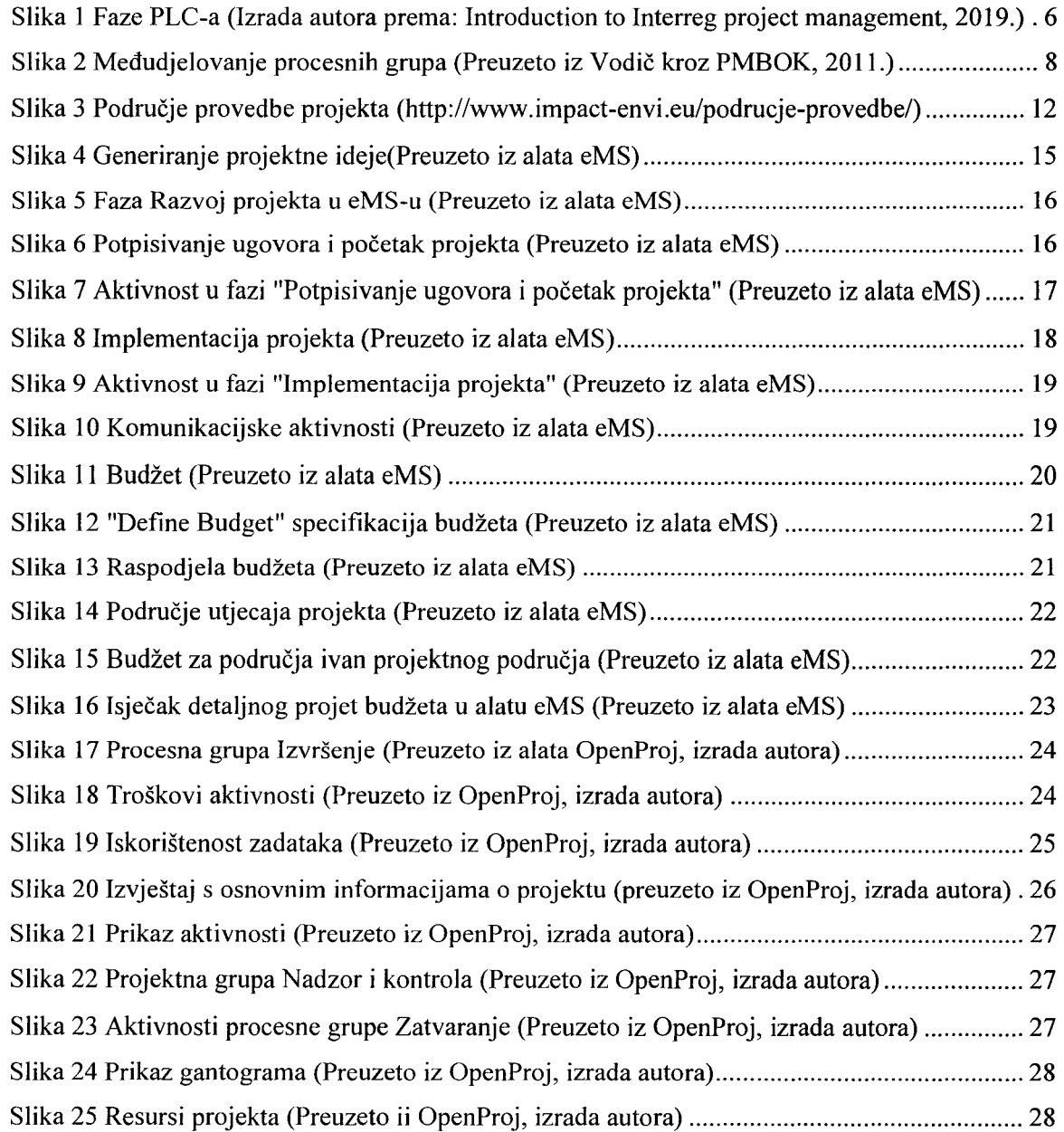

# **Popis tablica**

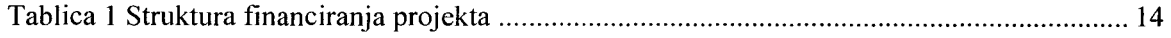